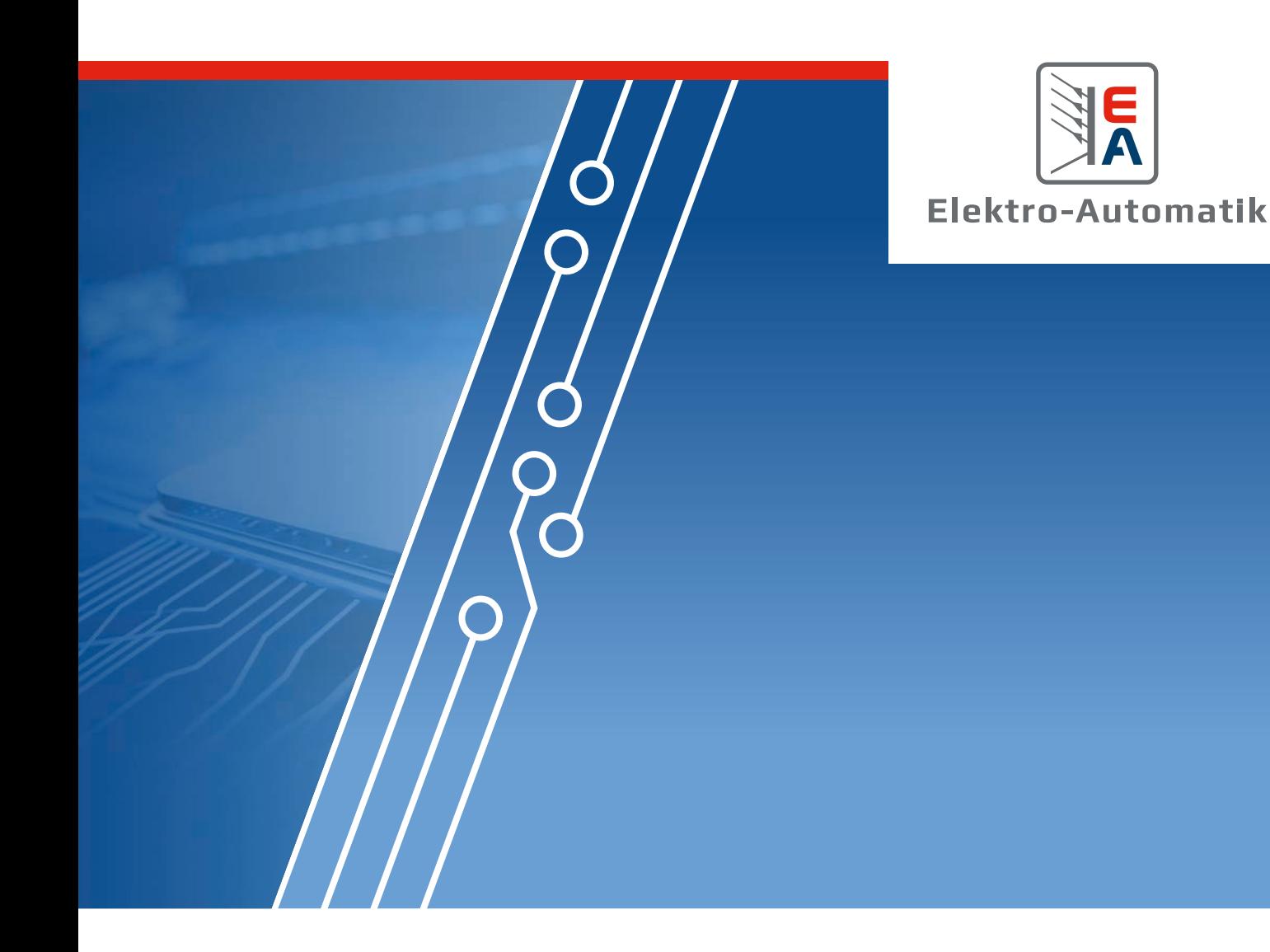

# **LIZENZFG HANDBUCH**

Funktionsgenerator-Nachrüstung für PUx 10000 Serien

## **INHALTSVERZEICHNIS**

### 1. [Allgemeines](#page-2-0)

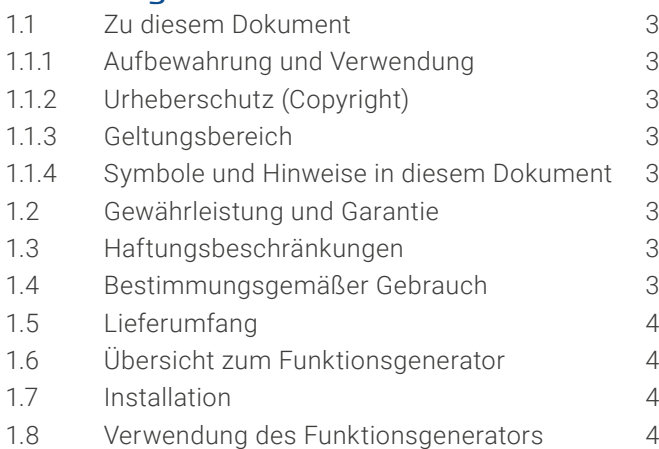

## 2. [Der Funktionsgenerator](#page-4-0)

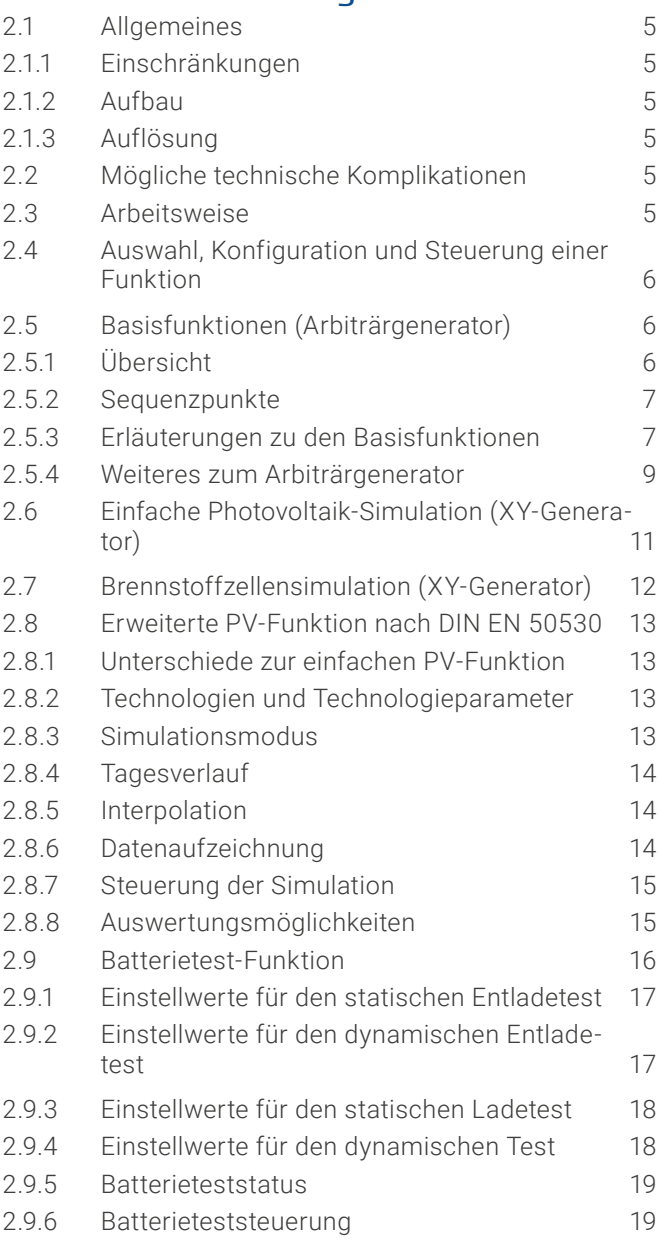

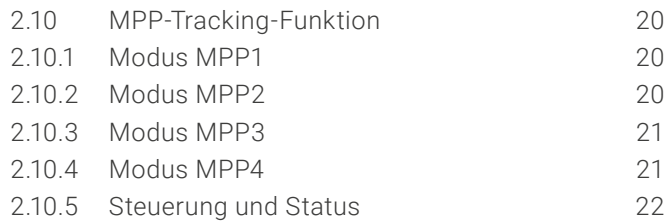

#### <span id="page-2-0"></span>**1. Allgemeines**

#### 1.1 Zu diesem Dokument

#### 1.1.1 Aufbewahrung und Verwendung

Dieses Dokument ist für den späteren Gebrauch und möglichst in der Nähe des Gerätes aufzubewahren. Es dient zur Erläuterung der Installation des optionalen Funktionsgenerator bei den [1.1.3](#page-2-1) in genannten Serien als Teil des Erwerbs der Lizenz. Bei Standortveränderung und/oder Benutzerwechsel ist dieses Dokument mitzuführen. Die jeweils aktuelle Version dieses Dokuments ist online auf unserer Webseite zu finden.

#### 1.1.2 Urheberschutz (Copyright)

Nachdruck, Vervielfältigung oder auszugsweise, zweckentfremdete Verwendung dieser Bedienungsanleitung sind nicht gestattet und können bei Nichtbeachtung rechtliche Schritte nach sich ziehen.

#### <span id="page-2-1"></span>1.1.3 Geltungsbereich

Diese Anleitung gilt für das Produkt LIZENZFG, welches als option für folgende Serien erworben werden kann:

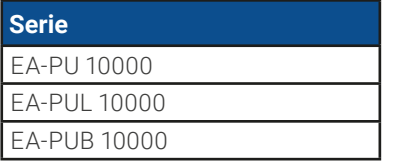

#### 1.1.4 Symbole und Hinweise in diesem Dokument

Warn- und Sicherheitshinweise, sowie allgemeine Hinweise in diesem Dokument sind stets in einer umrandeten Box und mit einem Symbol versehen:

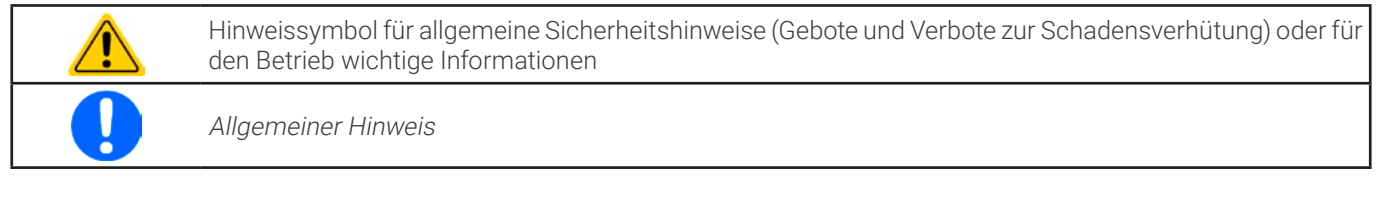

#### 1.2 Gewährleistung und Garantie

Elektro-Automatik garantiert die Funktionsfähigkeit der angewandten Verfahrenstechnik und die ausgewiesenen Leistungsparameter. Die Gewährleistungsfrist beginnt mit der mängelfreien Übergabe. Die Garantiebestimmungen sind den allgemeinen Geschäftsbedingungen (AGB) der EA Elektro-Automatik GmbH zu entnehmen.

#### 1.3 Haftungsbeschränkungen

Alle Angaben und Hinweise in dieser Anleitung wurden unter Berücksichtigung geltender Normen und Vorschriften, des Stands der Technik sowie unserer langjährigen Erkenntnisse und Erfahrungen zusammengestellt. Der Hersteller übernimmt keine Haftung für Schäden aufgrund:

• Nicht bestimmungsgemäßem Gebrauch

#### 1.4 Bestimmungsgemäßer Gebrauch

Die softwarebasierte Funktionalität genannt "Funktionsgenerator" (kurz: FG) ist ausschließlich so zu gebrauchen wie in diesem Dokument beschrieben. Es beschreibt die grundsätzliche Funktionsweise des Funktionsgenerator. Seine Fernsteuerung, zwecks Erstellung einer anwenderseitigen Software, ist beschrieben in einer externen Programmieranleitung, die mit dem Gerät auf USB-Stick mitgeliefert wird bzw. auch als Download auf unserer Webseite verfügbar ist.

#### <span id="page-3-1"></span><span id="page-3-0"></span>1.5 Lieferumfang

Nach dem Erwerb des optionalen Zubehörprodukts LIZENZFG wird dem Käufer ein Paket per eMail oder Downloadlink geliefert, das folgendes enthalten soll:

- • Dieses Dokument als PDF
- • Eine erweiterte ModBus-Registerliste, welche alle von der jeweiligen Serie unterstützten Funktionsgeneratorbefehle enthält, also Ersatz für die Standardliste
- • Eine Firmware-Updatedatei

#### <span id="page-3-2"></span>1.6 Übersicht zum Funktionsgenerator

Die mit der Lizenz erworbene Erweiterung schaltet, in Abhängigkeit vom Gerätetyp auf dem sie installiert wird, unterschiedlich viele Funktionen frei, die alle zusammen den Funktionsgenerator darstellen. So ist eine reine Quelle, hier die Netzgeräteserie PU 10000, nicht in der Lage eine Batterie zu entladen und hat somit keinen Batterietest. Eine Senke, wie die elektronischen Lasten PUL 10000, kann kein Solarpaneel simulieren und hat somit keine PV-Funktion. Den vollen Umfang bieten nur bidirektionale Geräte, die der Serie PUB 10000. Übersicht der möglichen Funktionen in dieser Option:

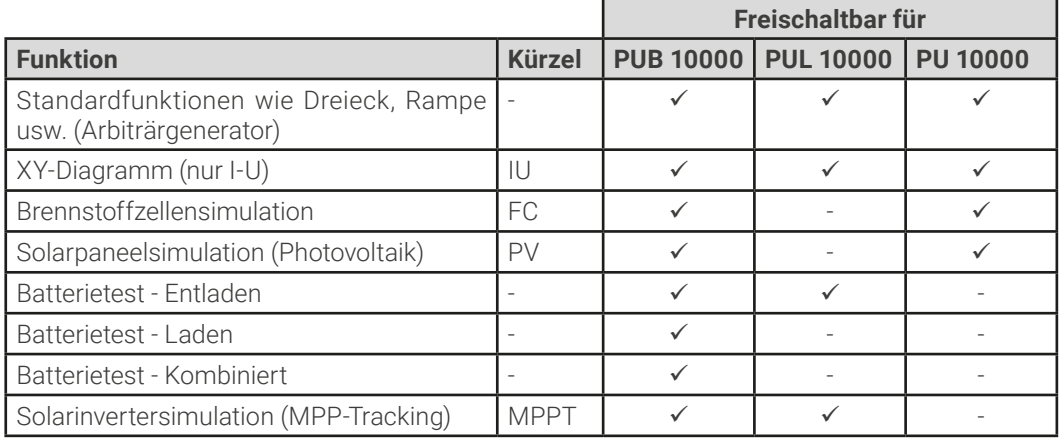

Weitere Funktionen, die zum Teil auf der PV-Funktion basieren, wie z. B. die nach dem amerikanischen Sandia-Standard, sind verfügbar in der Software **EA Power Control**, die auch optional freischaltbare Funktionalitäten bietet, unter Anderem die Funktionsgenerator-App. Diese App inkludiert auch die Funktionen die schon im Gerät enthalten sind, plus weitere, nicht auf dem Gerät enthaltene, die dann entweder komplett oder teilweise auf dem steuernden PC laufen.

Übersicht der zusätzlichen Funktionen in **EA Power Control** (Stand: 12/2023, Version 2.25):

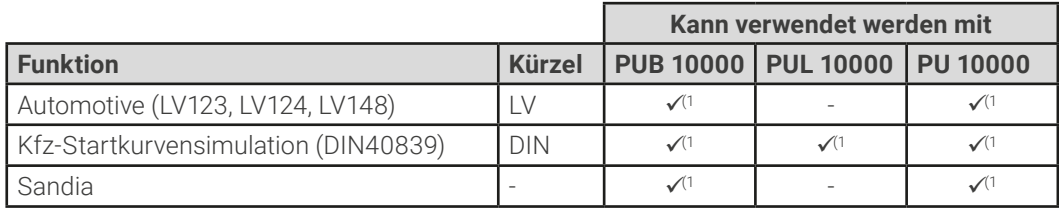

(1 Erfordert den mit LIZENZFG im Gerät freigeschalteten Funktionsgenerator (FG)

#### 1.7 Installation

Folgende Schritte sind vorgesehen für den Erwerb, Installation und Nutzung der Option LIZENZFG:

- 1. Die Lizenz käuflich erwerben, entweder zusammen mit dem Erwerb eines Gerätes (es wird pro Gerät eine Lizenz benötigt) oder nachträglich, zusammen mit Angabe der Seriennummer(n).
- 2. Nach dem Kauf wird das in [«1.5 Lieferumfang»](#page-3-1) erwähnte Paket zugeschickt.
- 3. Für jedes Gerät, für das eine Freischaltung käuflich erworben wurde, wird die zugeschickte Firmware installiert.
- 4. Das Gerät einmal neu starten und der nun freigeschaltete Funktionsgenerator sollte nutzbar sein.

#### 1.8 Verwendung des Funktionsgenerators

Wie auch bei allen anderen Funktionalitäten dieser Geräte aus den PUx 10000 Serien kann der Funktionsgenerator nur ferngesteuert bedient werden. Das kann durch eigene Applikationen, gleich welcher Art, oder unsere Software **EA Power Control** erfolgen. Die mit dem Gerät auf USB-Stick mitgelieferte Programmieranleitung erläutert zusammen mit diesem Dokument die Verwendung des Funktionsgenerators auf einem PUx 10000. Da er optional ist, wird er in den Handbüchern der PUx 10000 Serien nicht beschrieben. Diese Anleitung erläutert das Prinzip der Funktionen, sofern sie einer Erläuterung bedürfen.

### <span id="page-4-0"></span>**2. Der Funktionsgenerator**

Zum Erinnerung: es gibt Standardfunktionen wie Rechteck und Dreieck, die können mit dem Arbiträrgenerator umgesetzt werden. Wiederum andere erfordern den sog. XY-Generator, beispielweise PV, und wieder andere sind reine Softwarefunktionen, wie der Batterietest. Die Option LIZENZFG schaltet alle auf einmal frei, aber es sind nicht alle auf jedem Gerätetyp verfügbar. Siehe [«1.6 Übersicht zum Funktionsgenerator»](#page-3-2).

#### 2.1 Allgemeines

#### 2.1.1 Einschränkungen

Der Funktionsgenerator ist nicht verfügbar, wenn der Widerstandsmodus (auch "R-Modus" oder "UIR" genannt) aktiviert wurde.

#### 2.1.2 Aufbau

Das PUx 10000 Gerät mit dem freigeschalteten Funktionsgenerator ist in seiner Gesamtheit kein Hochleistungs-Funktionsgenerator und darf nicht als solcher betrachtet werden. Die DC-Leistungsstufe ist dem Generator nur nachgeschaltet. Dabei bleiben vor Allem im Quelle-Betrieb (PUB 10000, PU 10000) die typischen Eigenschaften von Spannung und Strom in Bezug auf Anstiegszeiten und Kondensatorentladung erhalten. Während der FG bei einer Sinusfunktion in der Lage ist 10000 Hz zu generieren, wird das Gerät, wenn als Quelle betrieben, dem niemals 1:1 folgen können. Bei Senke-Betrieb (PUB 10000, PUL 10000) ist es ähnlich, aber grundsätzlich besser, weil hier der Strom im Vordergrund steht.

Verdeutlichung: Wirkung der Ausgangskapazität auf Funktionen:

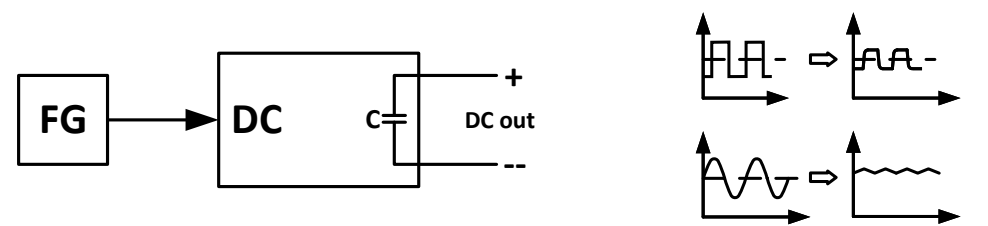

Der am DC-Anschluß resultierende Kurvenverlauf hängt dabei stark von Frequenz bzw. Periode, generierter Signalform, Amplitude und Gerätemodell ab. Die Auswirkungen der Leistungsstufen können nur teilweise kompensiert werden. Im Quelle-Betrieb und bei dynamischer Spannungserzeugung, auf welche die Kapazitäten den größten Einfluß haben, kann eine zusätzliche Last am DC-Anschluß zu geringeren Anstiegs- und Abfallzeiten der Spannung führen. Diese Modifikation wirkt sich positiv auf periodisch wiederholte Funktionen, wie Rechteck oder Sinus, aus.

#### 2.1.3 Auflösung

Bei den Funktionen, die vom Arbiträrgenerator erzeugt werden, kann das Gerät zwischen 0...100% Sollwert max. 52428 Schritte berechnen und setzen. Bei sehr geringen Amplituden und langen Zeiten werden während eines Werteanstiegs oder -abfalls u. U. nur wenige oder gar keine sich ändernden Werte berechnet und deshalb nacheinander mehrere gleiche Werte gesetzt, was zu einem gewissen Treppeneffekt führen kann. Es sind auch nicht alle möglichen Kombinationen von Zeit und einer veränderlichen Amplitude (Steigung) machbar.

#### 2.2 Mögliche technische Komplikationen

Der Betrieb des Gerätes als Spannungsquelle kann die Anwendung einer Funktion auf den Sollwert der Spannung, sollte sich dieser sehr schnell und mit großen Hub ständig ändern, zur Beschädigung des Gerätes führen, da die dort am Ausgang befindlichen Kapazitäten auch ständig umgeladen würden, was bei Dauerbetrieb zu Erhitzung und irgendwann zu Überhitzung führt.

#### 2.3 Arbeitsweise

Zum Verständnis, wie der Funktionsgenerator arbeitet und wie die eingestellten Werte aufeinander einwirken, muß folgendes beachtet werden:

#### **Das Gerät arbeitet auch im Funktionsgenerator-Modus stets mit den drei Sollwerten U, I und P.**

Auf einen der beiden Sollwerte U und I kann die gewählte Funktion angewendet werden, die anderen sind dann konstant und wirken begrenzend. Ein Beispiel: wenn man beispielsweise im Senke-Betrieb eine Quelle mit 100 V Spannung anschließt und die Sinus-Funktion auf den Strom anwenden will, mit Amplitude 80 A und Offset 80 A, wird der Funktionsgenerator einen Sinusverlauf des Stromes zwischen 0 A (min.) und 160 A (max.) erzeugen. Gleichzeitig hätte das eine Eingangsleistung zwischen 0 W (min.) und 16000 W (max.) zur Folge. Die Leistung wird aber stets auf ihren Sollwert begrenzt. Wäre sie z. B. auf 12000 W eingestellt, würde der Strom rechnerisch auf 120 A begrenzt sein und würde man ihn über eine Stromzange auf einem Oszilloskop darstellen, würde er bei 120 A gekappt werden und nie die gewollten 160 A erreichen.

#### <span id="page-5-0"></span>**Zum weiteren Verständnis wie das Gerät bei dynamischem Betrieb arbeitet folgendes unbedingt lesen:**

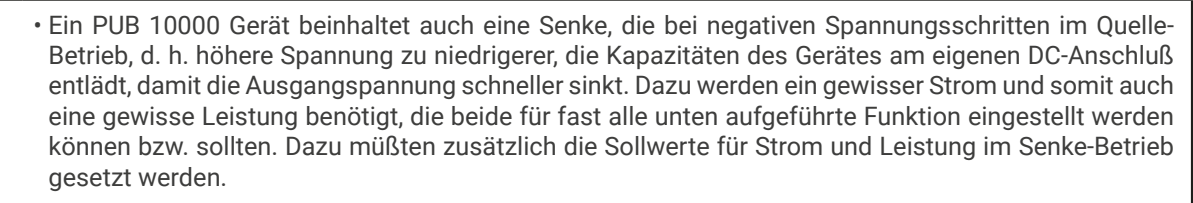

• Der Strom für Senke-Betrieb wird zudem eine externen Quelle belasten bzw. eventuell an einer Last befindliche Kapazitäten entladen, wenn er ungleich 0 eingestellt wurde und ist daher besonders sorgfältig zu wählen, weil es hier strombedingt auch um die Kabelquerschnitte der Leitungen zur Last/ Quelle geht. Empfehlung: den Senke-Strom mindestens auf I<sub>Spitze</sub> der sich ergebenden Kurve setzen.

Master-Auxiliary-Systeme haben zusätzliche Gegebenheiten:

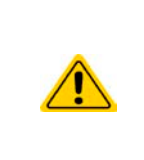

Zusätzlich zu der eigentlichen Konfiguration einer Funktion müssen global begrenzende Sollwert für Spannung, Strom und Leistung gesetzt werden, die sog. "U/I/P-Limits". Diese Werte werden in Master-Slave-Systemen als globale Sollwerte an alle Slave-Einheiten übertragen. Es wird empfohlen, diese sorgfältig und passend einzustellen, so daß die Slave-Einheiten den Kurvenablauf nicht negativ beeinträchtigen können und stattdessen wie erwartet mitarbeiten, so daß sich selbst bei hochdynamischem Betrieb eine gleichmäßige Lastaufteilung ergibt.

#### 2.4 Auswahl, Konfiguration und Steuerung einer Funktion

Generell und als Quelle von Informatioen zur Fernsteuerung alle funktionsgeneratorbezogenen Themen siehe die externe Programmieranleitung, wie mit dem Gerät auf USB-Stick mitgeliefert oder im Downloadbereich unserer Webseite zu finden. Die außer mitgelieferten ModBus-Registerlisten dienen allen Programmierern, auch bei reiner Verwendung von SCPI oder LabVIEW, als Referenz, welcher Befehl wie definiert ist.

Die Programmieranleitung enthält Beispiele, teils im Abschnitt für ModBus, teils im Abschnitt für SCPI, die für alle Umgebungen adaptiert werden können und welche die Vorgehensweise bei der Funktionsgeneratorauswahl, Funktionskonfiguration und Funktionsgeneratorsteuerung aufzeigen.

#### 2.5 Basisfunktionen (Arbiträrgenerator)

Einschränkungen:

- Bei einem PUB 10000 Gerät kann nicht vorgewählt werden, nur Quelle- oder nur Senke-Betrieb zu fahren; die Einstellwerte bestimmen, auf was von beidem die Kurve wirkt, also ob nur auf den Quelle-Betrieb, nur auf den Senke-Betrieb oder auf beide abwechselnd
- • Bei Anwendung auf die Spannung kann das Gerät nur dann im Senke-Betrieb arbeiten, wenn die am DC-Terminal anliegende Spannung höher ist als der höchste Punkt (Offset + Amplitude) der Kurve und der Strom für Senke-Betrieb nicht 0 ist

Bei Geräteserien mit Anzeige, zum Beispiel PSI 10000, sind bei manueller Bedienung am HMI auch Basisfunktionen konfigurierbar, die so nicht per Fernsteuerung direkt ausgewählt, jedoch trotzdem nachgebildet werden können, wie das Gerät es intern mit dem **Arbiträrgenerator** auch umsetzt.

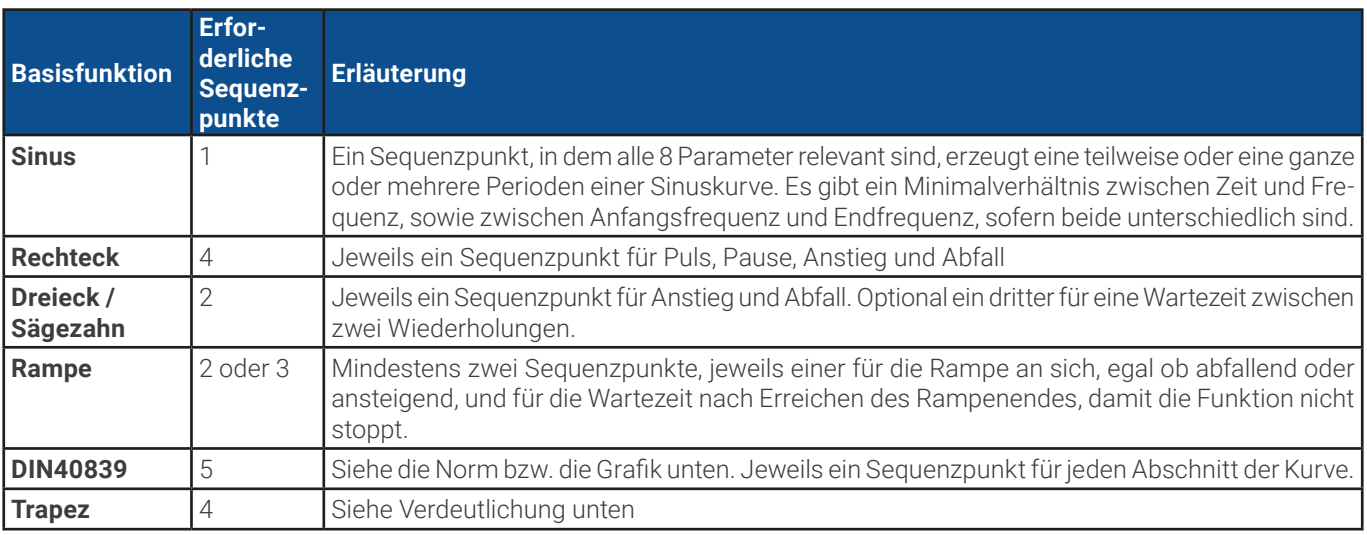

#### 2.5.1 Übersicht

#### <span id="page-6-0"></span>2.5.2 Sequenzpunkte

Der Arbiträrgenerator basiert auf 99 Sequenzpunkten mit je 8 Parametern, gebildet aus jeweils 16 Registern ab Adresse 900:

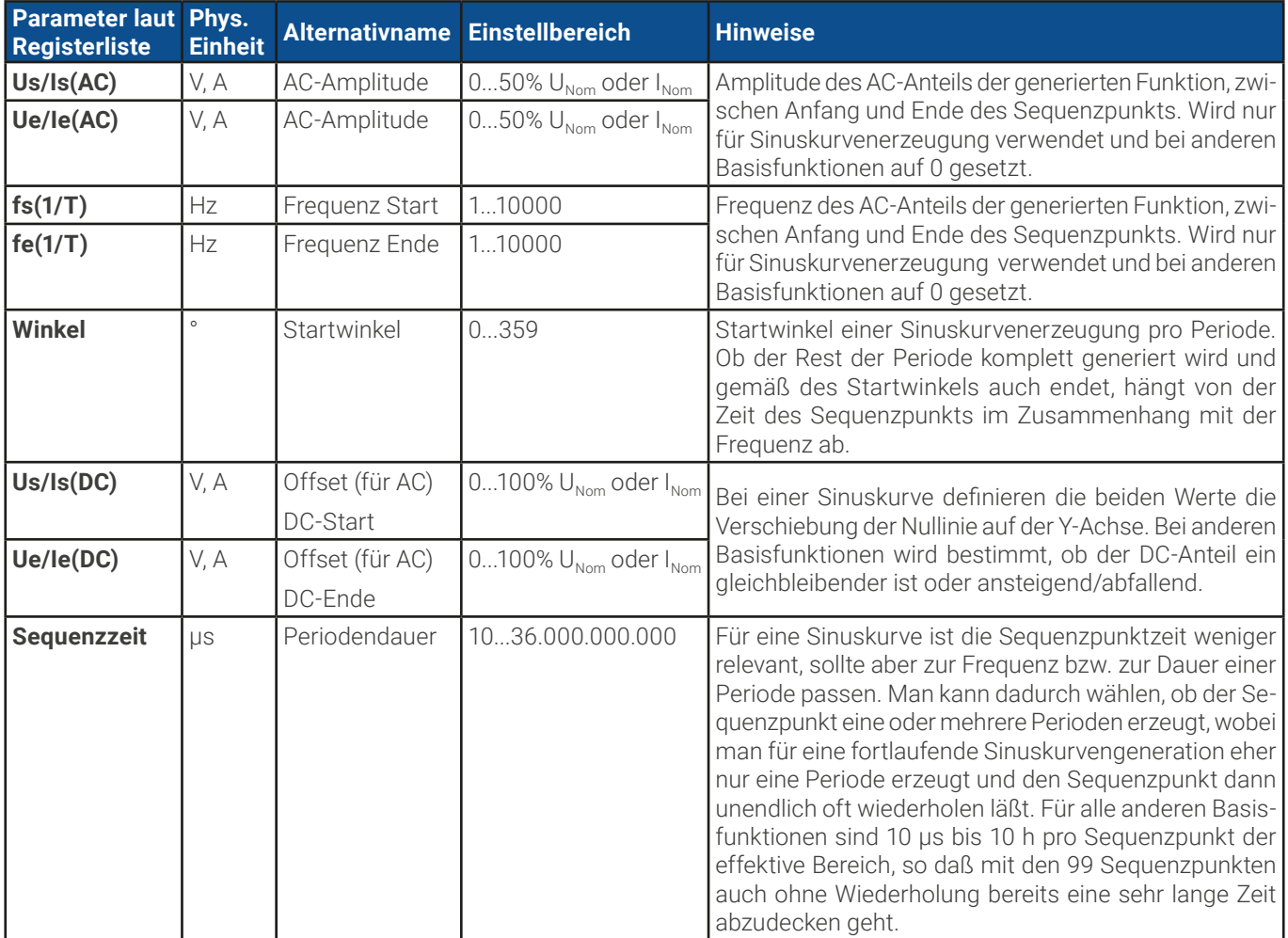

#### 2.5.3 Erläuterungen zu den Basisfunktionen

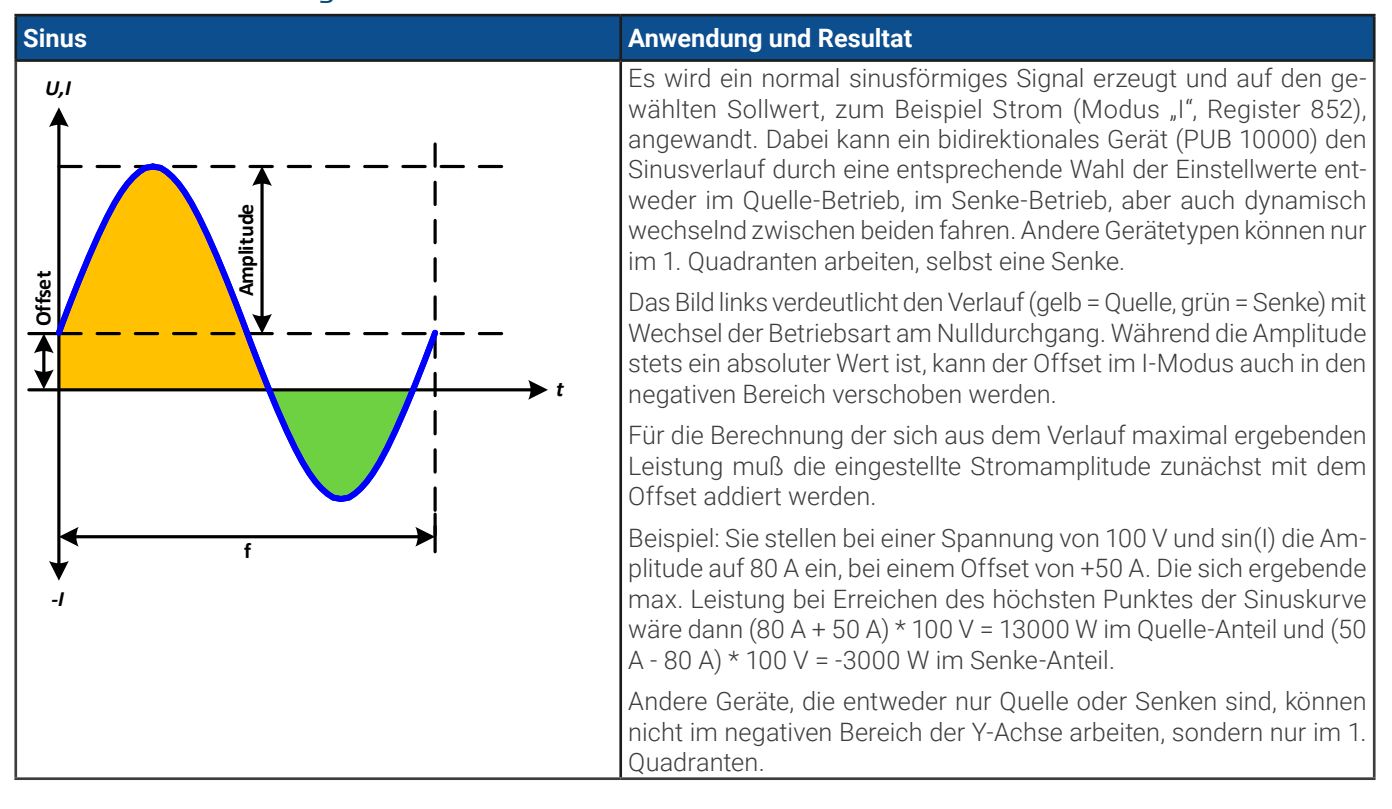

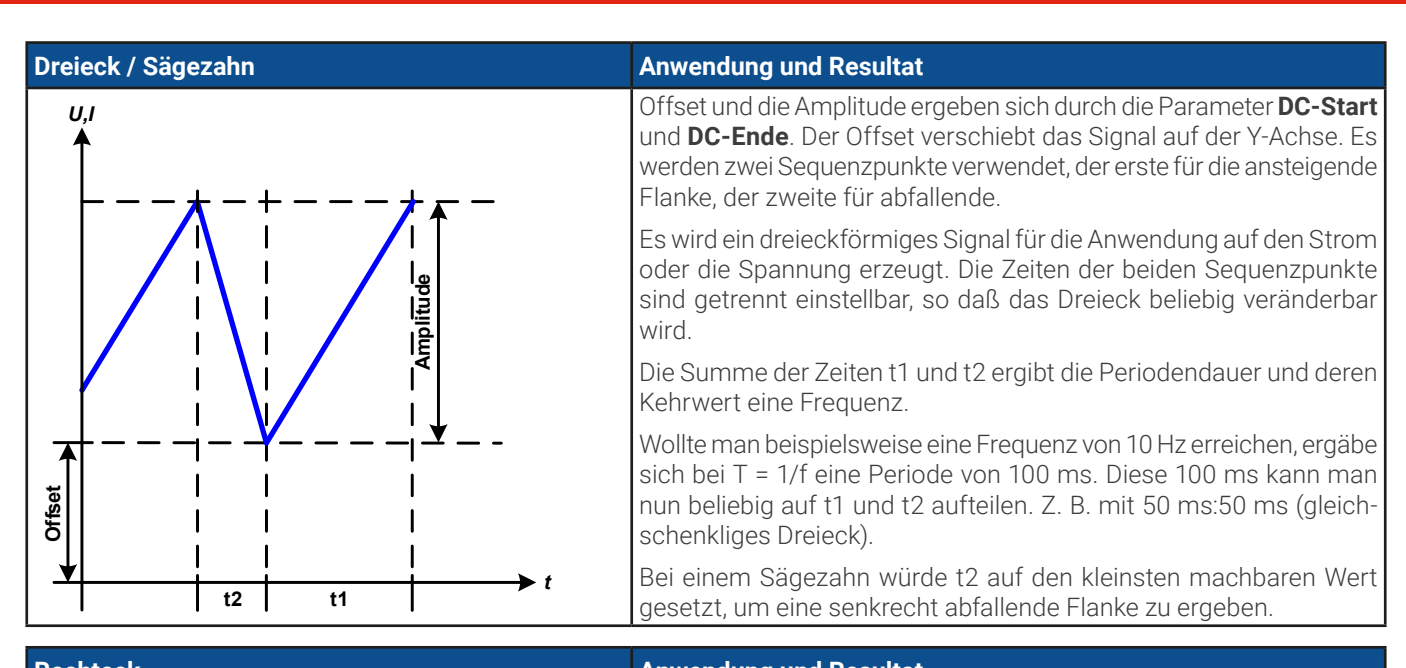

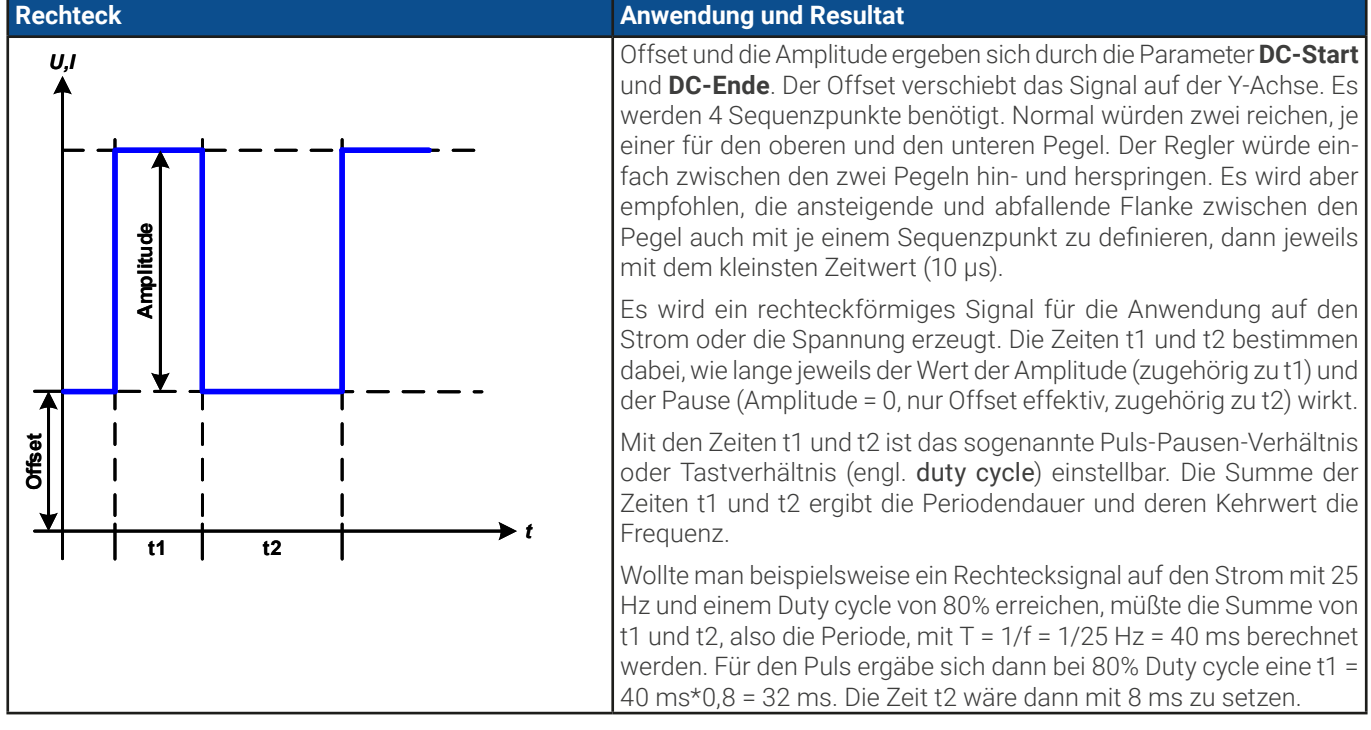

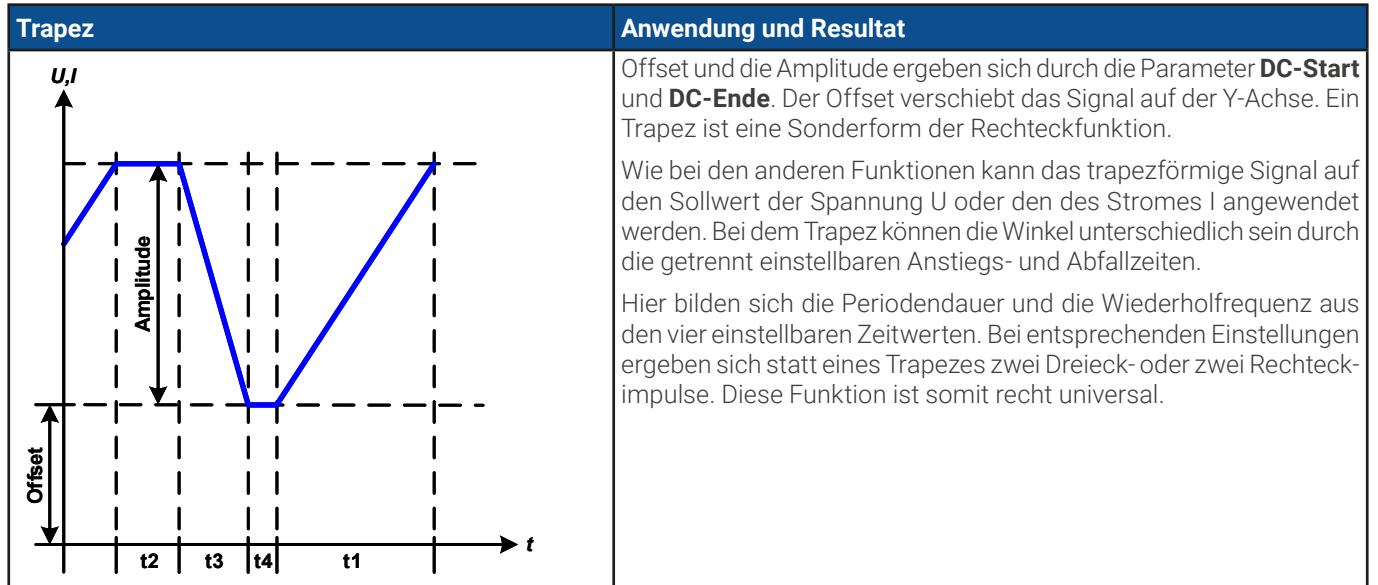

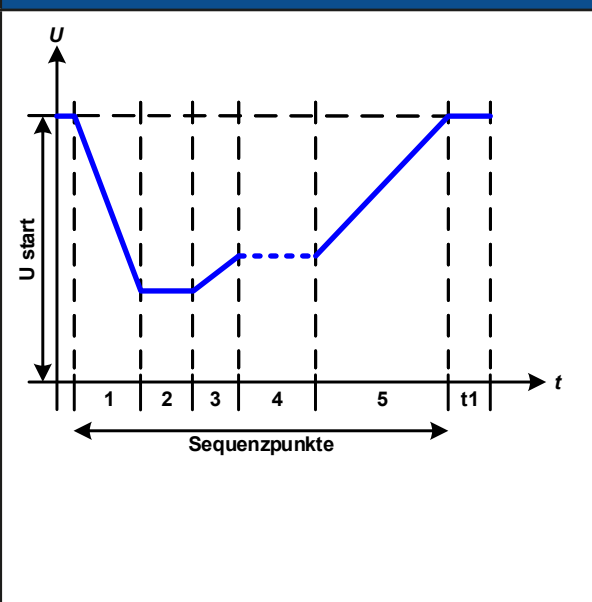

#### <span id="page-8-0"></span>**DIN40839 Anwendung und Resultat**

Offset und die Amplitude ergeben sich durch die Parameter **DC-Start** und **DC-Ende**. Der Offset verschiebt das Signal auf der Y-Achse.

Die Funktion wird üblicherweise nur auf die Spannung angewendet, aber ist trotzdem auch mit einer Senke (PUL 10000) machbar, dort dann im CV-Betrieb. Wenn die Funktion im Quelle-Betrieb eines bidirektionalen Gerätes (PUB 10000) abläuft, sorgt die eingebaute Senkefunktion des Netzgerätes für den in manchen Teilen der Kurve geforderten schnellen Abfall der Spannung, damit der Spannungsverlauf am DC-Anschluß der Normkurve in der DIN entspricht. Demnach würde diese Kurve auf einem PU 10000 nur mit entsprechend viel Last aussehen wie gefordert.

Die Kurve entspricht dem Prüfimpuls 4 der DIN 40839. Bei entsprechender Einstellung können auch andere Prüfimpulse nachgebildet werden. Soll die Kurve in Sequenzpunkt 4 einen Sinus enthalten, so könnte man hier einfach eine AC-Amplitude einbauen.

Die globale Start- und Endspannung Spannungssollwert gesetzt, beeinflußt aber nicht die Spannungswerte in den Sequenzpunkten. Sie sollte mit der Startspannung (U start) im Sequenzpunkt 1 übereinstimmen.

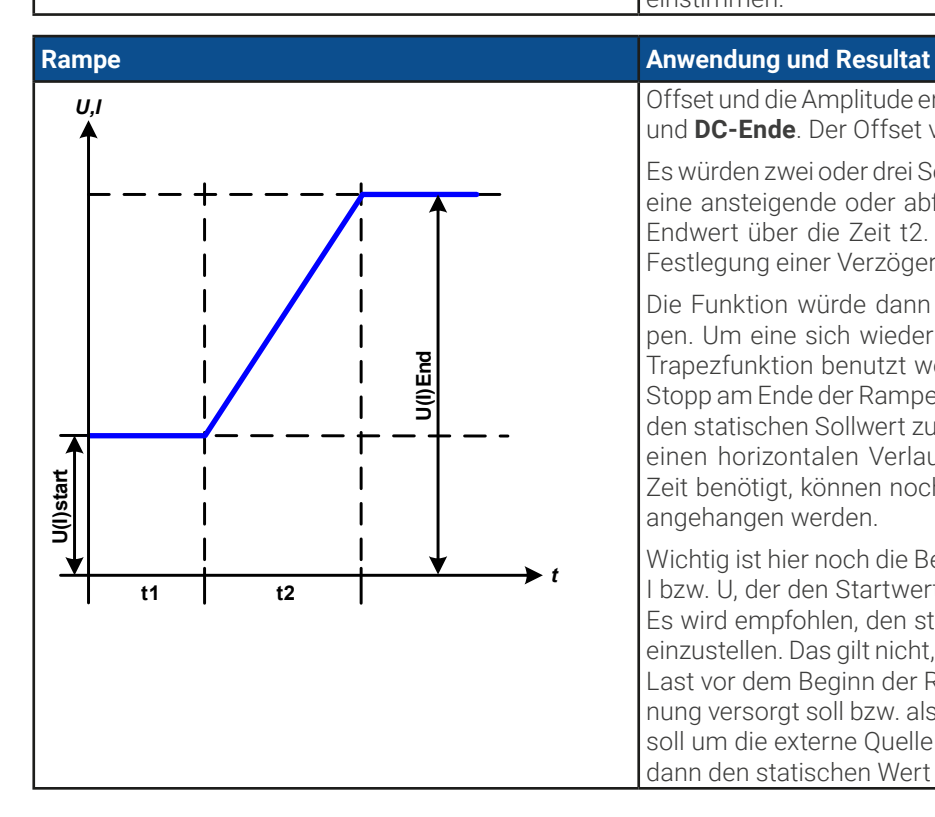

Offset und die Amplitude ergeben sich durch die Parameter **DC-Start** und **DC-Ende**. Der Offset verschiebt das Signal auf der Y-Achse.

Es würden zwei oder drei Sequenzpunkte benötigt. Der eine generiert eine ansteigende oder abfallende Rampe zwischen Startwert und Endwert über die Zeit t2. Ein andere dient mit seiner Zeit (t1) zur Festlegung einer Verzögerung, bevor die Rampe startet.

Die Funktion würde dann einmal ablaufen und am Endwert stoppen. Um eine sich wiederholende Rampe zu erreichen, müßte die Trapezfunktion benutzt werden. Um zu verhindern, daß durch den Stopp am Ende der Rampe die gesteuerte Spannung oder Strom auf den statischen Sollwert zurückfallen, kann der dritte Sequenzpunkt einen horizontalen Verlauf mit max. 10 h anhängen. Wird mehr Zeit benötigt, können noch weitere der 96 übrigen Sequenzpunkte angehangen werden.

Wichtig ist hier noch die Betrachtung des statischen Sollwertes von I bzw. U, der den Startwert vor der Erzeugung der Rampe definiert. Es wird empfohlen, den statischen Wert gleich dem Wert **DC Start** einzustellen. Das gilt nicht, wenn ein Netzgerät im Quelle-Betrieb die Last vor dem Beginn der Rampenzeit Zeit (t1) noch nicht mit Spannung versorgt soll bzw. als Senke noch keinen Strom fließen lassen soll um die externe Quelle noch nicht zu belasten. Hier müßte man dann den statischen Wert auf 0 einstellen.

#### 2.5.4 Weiteres zum Arbiträrgenerator

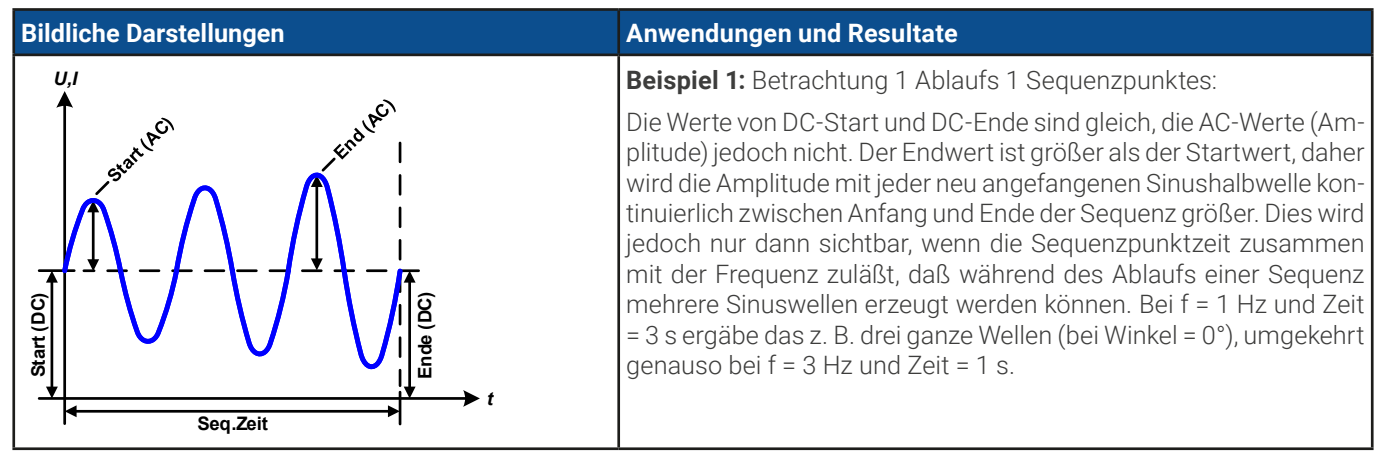

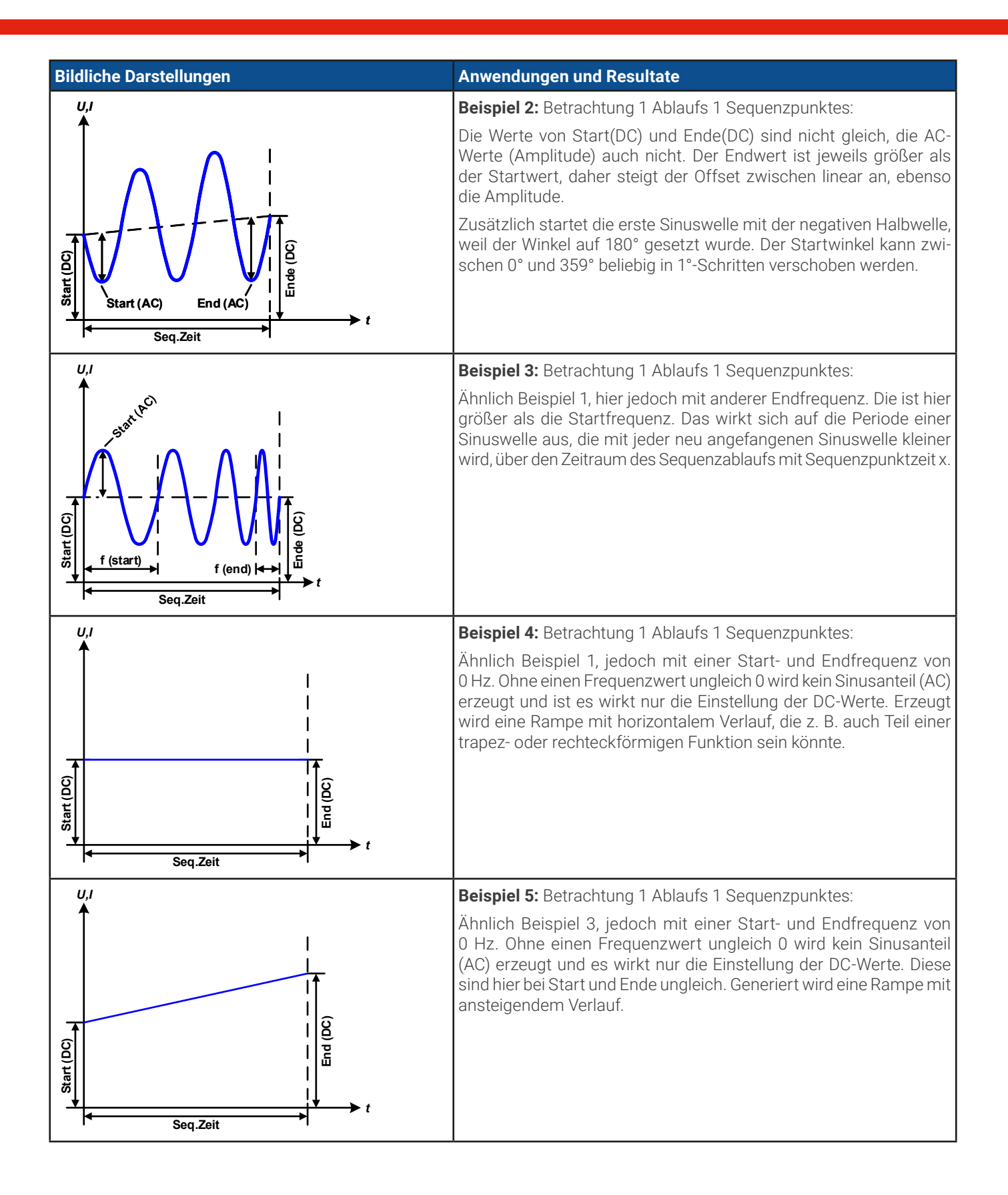

<span id="page-10-0"></span>Durch Aneinanderreihung mehrerer unterschiedlich konfigurierter Sequenzpunkte können komplexe Abläufe erzeugt werden:

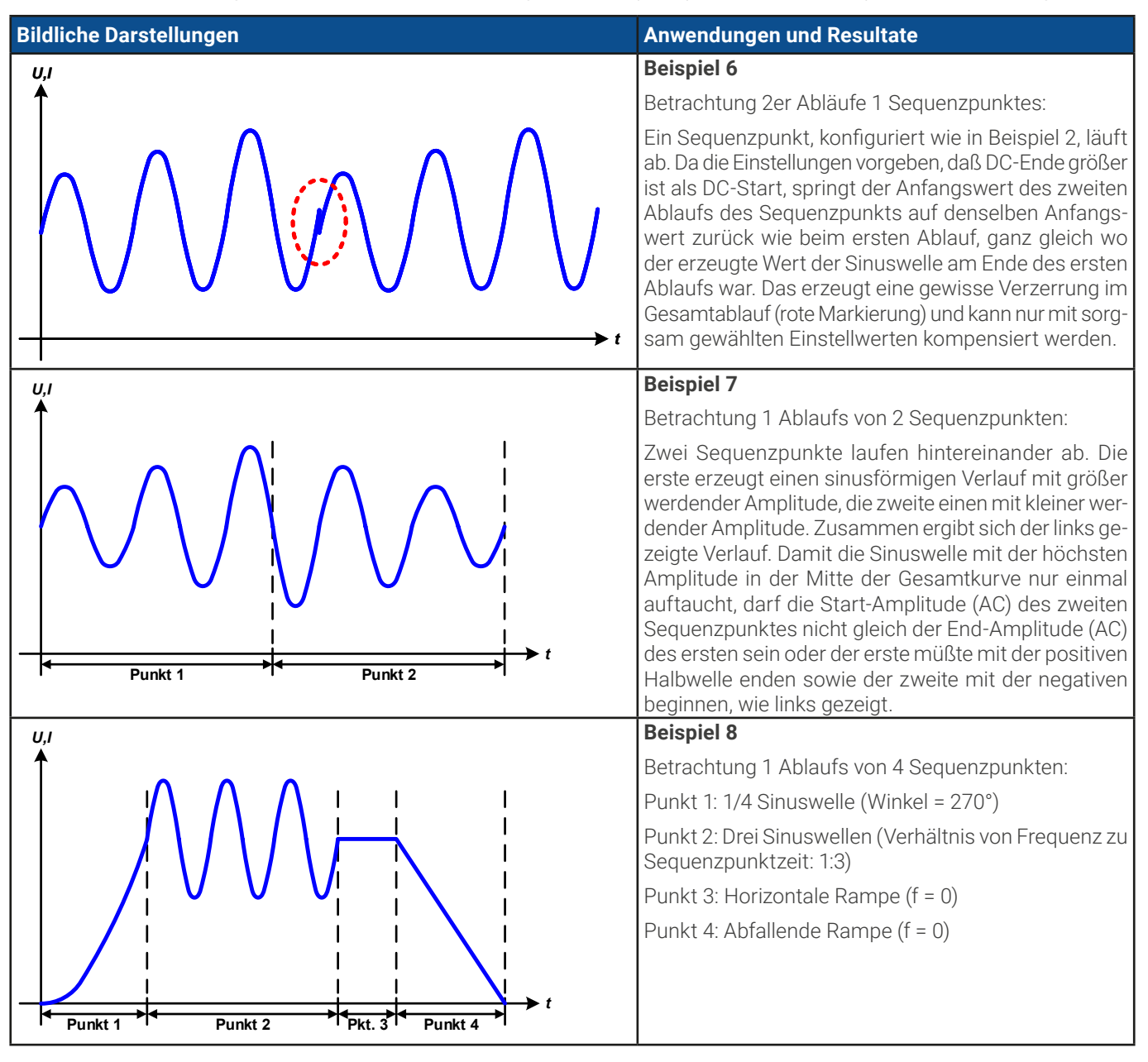

#### <span id="page-10-1"></span>2.6 Einfache Photovoltaik-Simulation (XY-Generator)

Es gibt neben beim XY-Generator einen dedizierten PV-Modus für den Generator, der dann im laufenden Betrieb zusätzlich erlaubt einen Einstrahlungswert (Irradiation) zu steuern, der im normalen IU-Modus nicht verfügbar wäre. Normalerweise würde die fertig berechnete Kurve ins Gerät geladen. Berechnen kann das Gerät die PV-Kurve jedoch auch selbst, dann aber über einen anderen Weg, nämlich mittels der ganzen Befehle zur erweiterten PV-Simulation nach EN50530, wo man direkt mit den technischen Daten des Panels arbeitet.

- Die externe Berechnung der einfachen PV-Funktion erfordert typischerweise nur vier Eckwerte von Solarpaneelen:
- der Kurzschlußstrom (hier: Isc), maximaler Strom bei fast 0 V
- die Leerlaufspannung (hier:  $U_{\text{OC}}$ ), die schon bei geringer Lichteinwirkung ihren fast maximalen Wert erreicht
- der "Maximum Power Point" (MPP), an dem die Solarzelle die maximale Leistung abgeben kann, definiert durch U<sub>MPP</sub> und I<sub>MPP</sub>

Die Spannung im MPP (hier: U<sub>MPP</sub>) liegt typisch etwa 20% unter U<sub>0C</sub>, der Strom im MPP (hier: I<sub>MPP</sub>) etwa 10% unter I<sub>SC</sub>. Falls keine genauen Werte vorhanden sind, können **Umpp** und **Impp** entsprechend der typischen Werte eingestellt werden. Das Gerät begrenzt dabei die Einstellung des I<sub>MPP</sub> nach oben hin auf den Wert von I<sub>SC</sub>. Ebenso ist das bei U<sub>00</sub> und U<sub>MPP</sub>.

Die max. möglichen 4096 Werte einer LUT für den XY-Generator strecken sich über 0-125% Nennwert, in dem Fall die Nennspannung. Das Gerät, egal welcher Typ, kann jedoch nicht bis 125% Spannung messen. Als Quelle kann es Spannung nur bis 102% Nennwert erzeugen und als Senke nur externe Spannungen bis 110% akzeptieren und würde darüber hinaus mit OVP-Alarm abschalten. Der effektive nutzbar Bereich wird daher bei 0-100% betrachtet. Das reduziert sich dann auf 3277 Werte für 0-100% Spannung. Ist die Leerlaufspannung des simulierten Panels deutlich geringer, sagen wir mal 50% der Nennspannung des Gerätes, dann reduziert sich nicht nur die Anzahl der zu berechnenden Werte, sondern auch die Auflösung..

<span id="page-11-0"></span>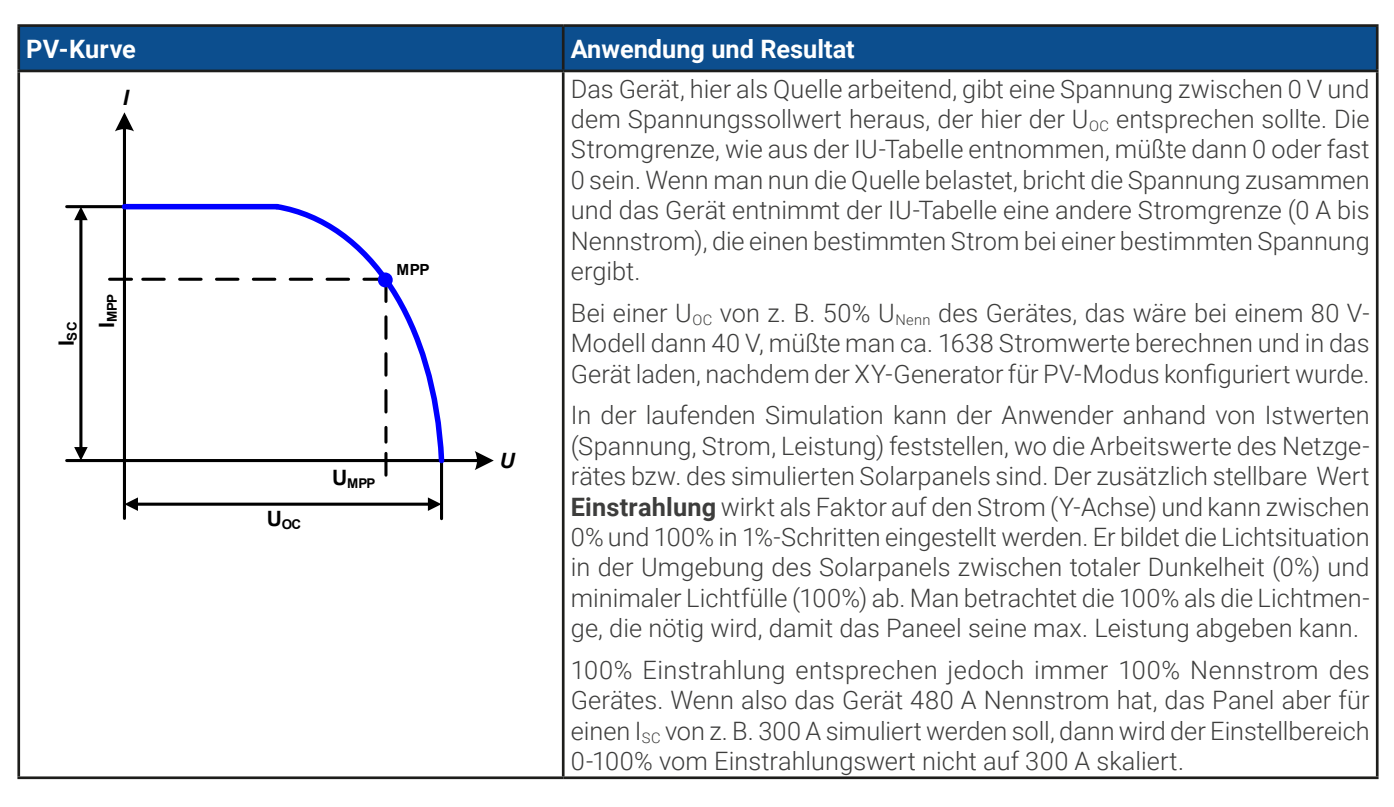

#### 2.7 Brennstoffzellensimulation (XY-Generator)

Der XY-Generatormodus "FC" steht für "FC-Tabelle" (fuel cell) und dient zur Simulation einer Brennstoffzelle und deren Charakteristik. Dies wird durch das Laden eine typischen Kennlinie einer Brennstoffzelle in den XY-Generator erreicht. Das Gerät kann diese Kennlinie nicht selbst berechnen.

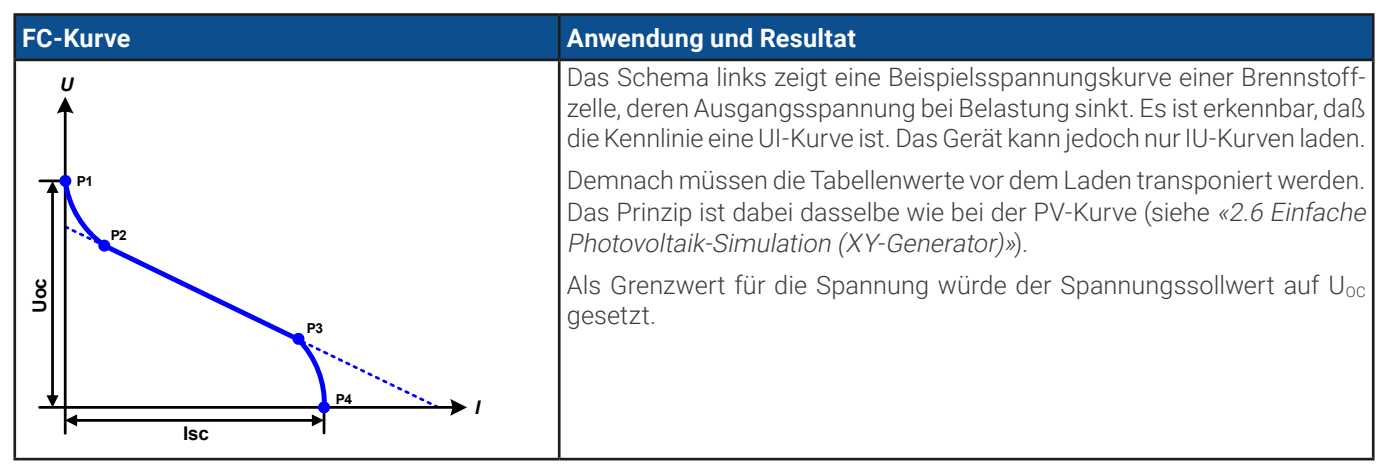

#### <span id="page-12-0"></span>2.8 Erweiterte PV-Funktion nach DIN EN 50530

Die erweiterte PV-Tabellenfunktion nach DIN EN 50530 basiert ebenso auf dem XY-Generator wie die einfache PV-Funktion aus [2.6](#page-10-1). Sie bietet allerdings wesentlich mehr einstellbare Parameter für einen angepaßteren Solarwechselrichtertest. Welche zusätzlichen Parameter zur Verfügung stehen wird unten erläutert. Das Gerät kann jedoch nur die PV-Kurve berechnen und das Solarpaneel simulieren. Eine Bewertung des Wechselrichters nach dieser Norm kann nur im Zusammenspiel mit einer PC-Software erfolgen, z. B. mit **EA Power Control**. Diese ermittelt u. A. den Wirkungsgrad.

Das Zusammenspiel der Parameter in der zu berechnenden PV-Kurve wird in der Normschrift zur DIN EN 50530 u. A. mit Formeln näher beschrieben. Weitergehende Informationen sind dort zu finden. Hier wird nur auf die Konfiguration der Funktion und die Bedienung der Simulation eingegangen.

#### 2.8.1 Unterschiede zur einfachen PV-Funktion

Bei der erweiterten PV-Funktion sind zwei grundsätzlich vier Dinge anders bzw. zusätzlich zur einfachen Funktion:

- • Es wird zwischen einer einmal ablaufenden Simulation und einem automatisch ablaufenden Tagesverlauf unterschieden, welcher aus bis zu 100.000 ladbaren Stützpunkten gestaltet werden kann
- Es stehen zwei feste und eine variable Panel-Technologie zur Auswahl
- Es sind mehr Parameter zur Laufzeit variabel
- Es können Verlaufsdaten aufgezeichnet abgerufen werden

#### 2.8.2 Technologien und Technologieparameter

Als Teil der Konfiguration der erweiterten PV-Funktion muß gewählt werden, welche Panel-Technologie simuliert werden soll. Die Technologien **cSI** und **Dünnschicht** (thin film) sind invariabel in den Technologie-Parametern, die Technologie **Manuell** (Standardeinstellung) ist in allen Parametern variabel, jedoch nur innerhalb bestimmter Grenzen. Dies läßt die Anpassung der Simulation auf weitere Technologien zu bzw. wenn die festen Parameterwerte von **cSi** oder **Dünnschicht** nach **Manuell** kopiert werden, können diese in **Manuell** letztendlich doch variiert werden.

Der Vorteil der invariablen Technologien ist, daß die Technologieparameter automatisch gemäß Norm gesetzt werden. Zur Berechnung der PV-Kurve/Tabelle verwendete Technologieparameter und deren Standardwerte:

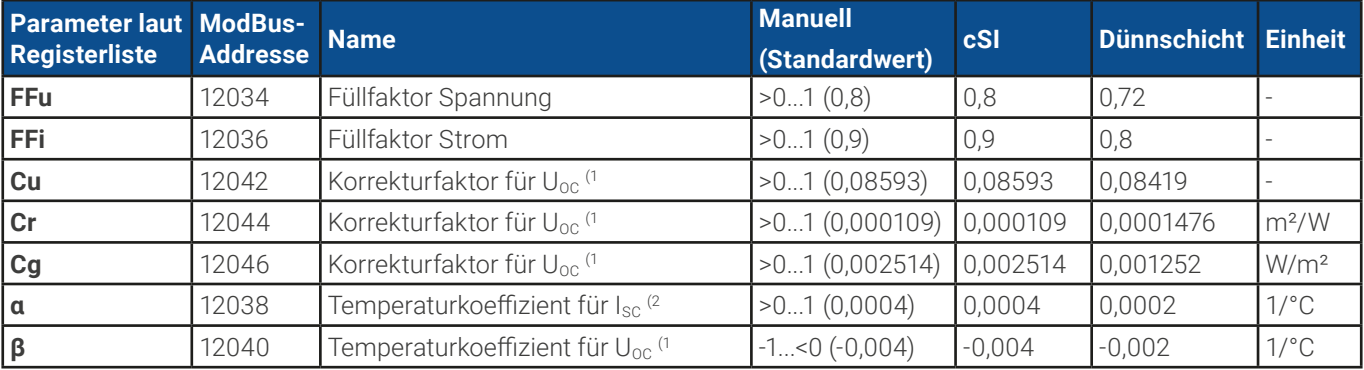

(1 Uoc = Leerlaufspannung eines Solarmoduls

(2 Isc = Kurzschlußstrom (max. Strom) eines Solarmoduls

#### 2.8.3 Simulationsmodus

Neben der zu simulierenden Panel-Technologie muß als Teil der Konfiguration noch ein Simulationsmodus gewählt werden:

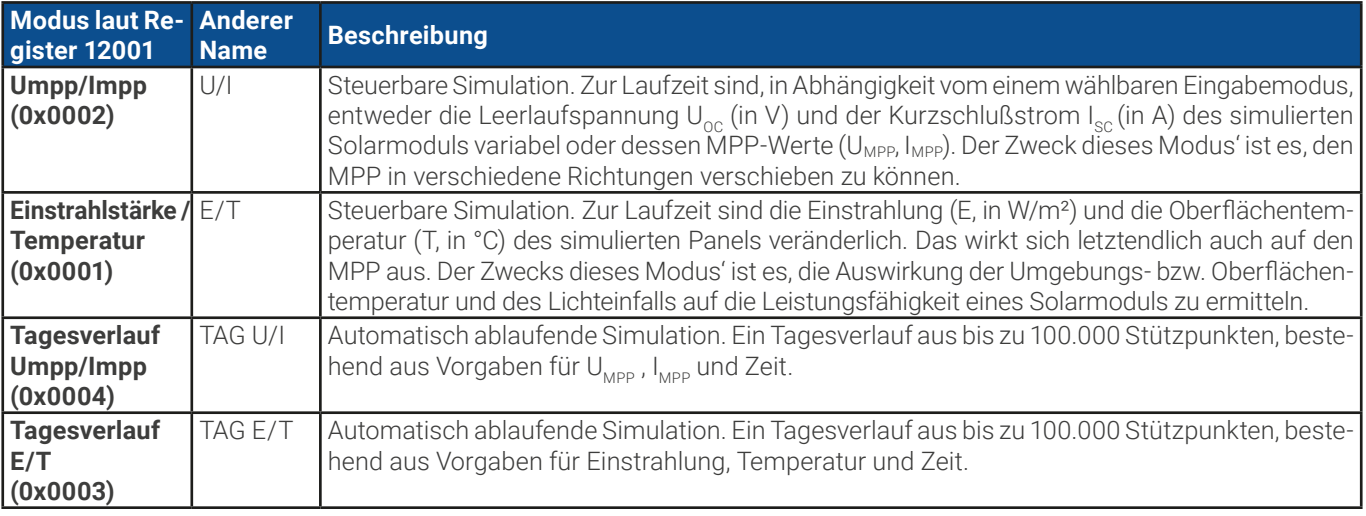

#### <span id="page-13-0"></span>2.8.4 Tagesverlauf

Der sogenannte Tagesverlauf ist eine aus bis zu 100.000 Stützpunkten bestehende Kurve, welche automatisch über die Zeit abläuft, die sich aus der Summe der Stützpunktzeiten ergibt. Für jeden auf dieser Kurve angefahrenen Punkt wird die PV-Tabelle neu berechnet. Jeder Stützpunkt besteht aus 3 Werten, wobei einer die Verweildauer des Punktes definiert. Bei langen Zeitwerten kann die Kurve durch eine zusätzlich aktivierbare Interpolation (siehe [«2.8.5 Interpolation»](#page-13-1)) unterstützt werden. Diese berechnet und setzt Zwischenpunkte. Es muß demnach bei der Konfiguration berücksichtigt werden, ob der Tagesverlauf mit oder ohne Interpolation ablaufen soll.

Die Stützpunktdaten müssen vor dem Start der Tagesverlauf-Simulation in das Gerät geladen werden. Während der Simulation können, wie in allen Simulationsmodi, Daten aufgezeichnet und später ausgelesen werden (siehe [«2.8.6 Datenaufzeichnung»](#page-13-2)).

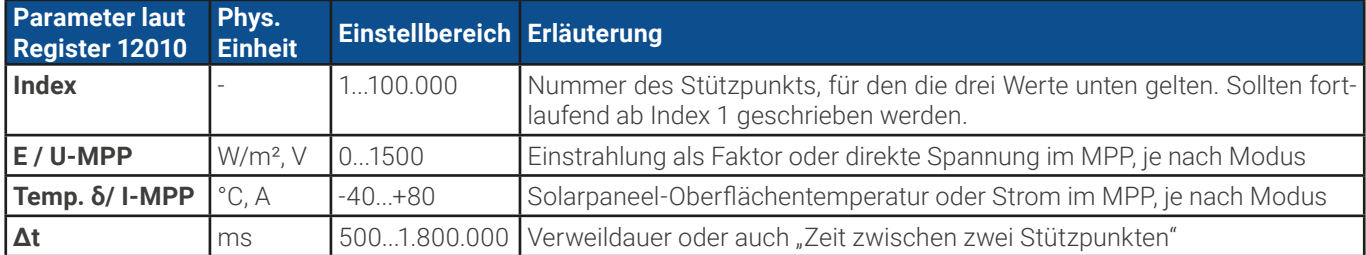

#### <span id="page-13-1"></span>2.8.5 Interpolation

Die Interpolation oder Berechnung von Zwischenwerten ist eine aktivierbare Option für die Simulationsmodi **TAG U/I** und **TAG E/T**. Die Berechnung wirkt immer auf den zeitlichen Abstand von zwei aufeinanderfolgenden Stützpunkten der Tagesverlaufkurve. Die Verweildauer jedes Stützpunktes ist definierbar zwischen 0,5 und 1800 Sekunden. Während bei Verwendung des Minimalwertes von 500 ms keine Zwischenpunkte berechnet werden, gilt für eine höhere Verweildauer folgendes:

- • Die Anzahl der Zwischenwerte wird aus der Verweildauer berechnet und möglichst gleichmäßig verteilt, wobei jeder Zwischenpunkt eine eigene Verweildauer zwischen 500 ms und 999 ms haben kann.
- • Die Zwischenwerte berücksichtigen selbstverständlich auch die Steigung zwischen dem aktuellen und dem folgenden Stützpunkt und somit erhält jeder Zwischenwert eine entsprechende Wertänderung.

Verdeutlichung:

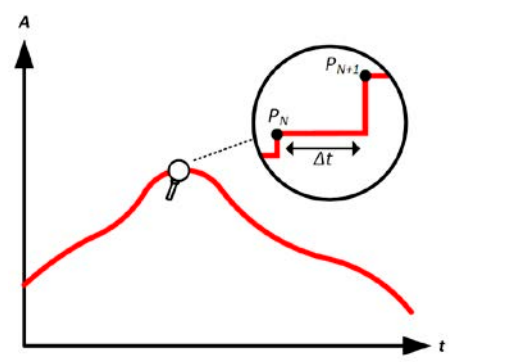

Ohne Interpolation - die Kurve ergibt Treppenstufen Mit Interpolation - Die Kurve bleibt linear

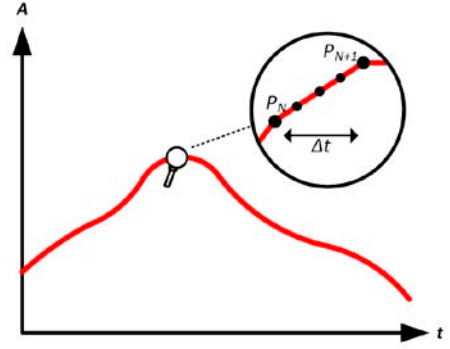

Ein Beispiel: Die Verweildauer des 3450. Stützpunktes ist 3 Minuten, also 180 Sekunden. Es werden 180 / 0,5 - 1 = 359 Zwischenpunkte à 0,5 s Dauer gesetzt bis der 3451. Stützpunkt erreicht wird. Es wird Modus DAY U/I gefahren und die Spannung ändert sich vom 3450. Stützpunkt zum 3451. Stützpunkt von 75 V auf 80 V, der Strom ändert sich von 18 A auf 19 A. Demnach ergibt sich rein rechnerisch in ΔU/Δt von 27,7 mV/s und ein ΔI/Δt von 5,5 mA/s. In Abhängigkeit vom Gerätemodell sind solch geringe Steigungen nicht immer umsetzbar. Das Gerät würde trotzdem versuchen, beim ersten Zwischenwert eine Spannung von 75,0138 V und einen Strom von 18,0027 A zu setzen usw.

#### <span id="page-13-2"></span>2.8.6 Datenaufzeichnung

In allen Simulationsmodi können Datensätze aufgezeichnet (Register 12018) und über digitale Schnittstelle ausgelesen werden. Solange die Datenaufzeichnung läuft werden in einem festen Abstand von 100 ms Meßwerte in einen Puffer geschrieben, der 576.000 Indexe enthalten kann. Das ergibt eine max. Aufzeichnungszeit von 16 Stunden. Mit jedem Aufzeichnungsschritt wird der Index um 1 erhöht (Register 12022). Bei Erreichen des Maximums wird der Index zurückgesetzt und der Puffer wieder von vorn überschrieben. Jeder Index enthält 6 Werte.

Das Auslesen der aufgezeichneten Werte kann bei Fernsteuerung jederzeit erfolgen, das heißt entweder bereits während der Simulation oder hinterher. Das Lesen an sich löscht keine Daten. Bei Simulationen, die länger als 16 Stunden laufen, können bei geschickter Überwachung des Indexzählers alle aufgezeichneten Daten rechtzeitig vor Erreichen des Pufferendes gelesen und dann der Puffer wahlweise gelöscht werden (Register 12019).

<span id="page-14-0"></span>Was wird aufgezeichnet? Unabhängig vom gewählten Simulationsmodus und solange die Simulation läuft, werden alle 100 ms diese sechs Werte aufgezeichnet, die über Register 12024 einzeln auslesbar sind:

- Istwert der Spannung (U\_ist) -> sollte, sofern der MPP erreicht wurde, der U<sub>MPP</sub> entsprechen
- Istwert des Stromes (I\_ist) -> sollte, sofern der MPP erreicht wurde, dem I<sub>MPP</sub> entsprechen
- Istwert der Leistung (P\_ist) -> sollte, sofern der MPP erreicht wurde, der P<sub>MPP</sub> entsprechen
- Spannung im MPP, wie berechnet, als Kopie von Register 12002
- Strom im MPP, wie berechnet, als Kopie von Register 12003
- Leistung im MPP, wie berechnet, als Kopie von Register 12004

#### 2.8.7 Steuerung der Simulation

Die Steuerung der Simulaton im Sinne von Start und Stopp erfolgt mittels eines eigenen Registers (12000), zumindest jedoch der Start, denn bei den Tagestrend-Modi wird die Simulation, sofern sie das Ende erreicht, automatisch stoppen. Mit dem Stopp der Simulation stoppt auch die Datenaufzeichnung.

#### 2.8.7.1 Stopp-Kriterien

Die Simulation kann neben einem gewollten automatischen oder per Befehl bewirkten Stopp auch durch verschiedene andere Umstände ungewollt stoppen:

- 1. Ein Gerätealarm wie PF, OVP, OCP oder OPP ist aufgetreten, der den DC-Anschluß abschaltet
- 2. Ein Benutzer-Ereignis ist aufgetreten, dessen gewählte Aktion den DC-Anschluß abgeschaltet hat

Situation 2 kann durch sorgfältige Konfiguration des Gerätes an sich, außerhalb vom Funktionsgenerator vermieden werden.

#### 2.8.8 Auswertungsmöglichkeiten

Nach dem Stopp der Simulation, können zwecks Auswertung des Tests Meßwerte über eine der digitalen Schnittstellen ausgelesen werden, sofern die Meßwertaufzeichnung in der Konfiguration aktiviert wurde. Nachträgliches Starten der Aufzeichnung zur Laufzeit ist möglich. Beim Lesen über digitale Schnittstelle hat man die Wahl, wieviele der aufgezeichneten Datensätze man auslesen will. Letzteres bestimmt auch die Dauer des Auslesevorgangs.

Die Daten können zur weiteren Betrachtung, Auswertung und Bestimmung von Eigenschaften des angeschlossenen (Solar-) Wechselrichters herangezogen werden. Siehe dazu die Normschrift.

#### <span id="page-15-0"></span>2.9 Batterietest-Funktion

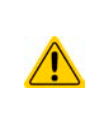

Der Batterietest dient nur zum Testen von Batterien. Das Gerät hat kein Batteriemanagement an Bord und kann somit keine einzelnen Batteriezellen überwachen. Sollte mindestens eine Zelle in einer zu testenden Batterie defekt sein und sie trotzdem mit dem Gerät geladen oder entladen werden, so kann die Batterie zerstört werden. Daher kann es erforderlich sein, externe Batteriemanagement-Hardware und -Software zu verwenden.

Die Batterietest-Funktion dient zum gezielten Laden und Entladen von Batterien unterschiedlicher Art in industriellen Produkttests oder auch in Laboranwendungen. Grundsätzlich muß man sich bewußt sein, daß nicht jeder Gerätetyp alle Batterietestfunktionen abdecken kann. Eine elektronische Laste (PUL 10000) kann nur entladen, ein Netzgerät (PU 10000) nur Laden. Lediglich die bidirektionalen Netzgeräte (PUB 10000) können beides. Übersicht der Testmodi:

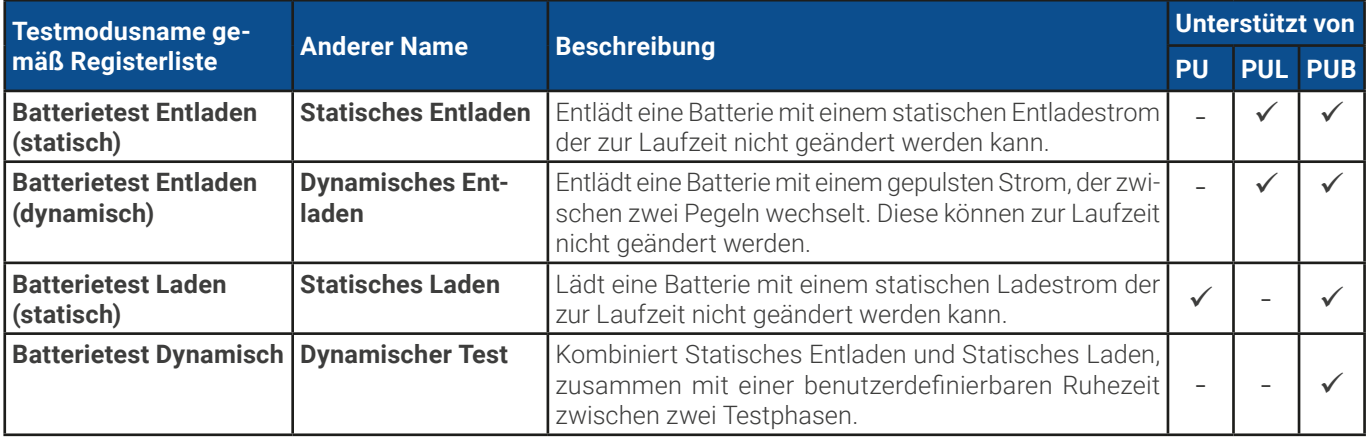

Im Modus **Statisches Entladen**, welcher standardmäßig mit Konstantstrom (CC) abläuft, können die Einstellwerte für die Leistung (Register 11502) und den Widerstand (Register 11504) bei entsprechender Konfiguration den Funktionsablauf auch auf Konstantleistung (CP) oder Konstantwiderstand (CR) bringen. Wie beim normalen Betrieb der Gerätes bestimmen die gesetzten Werte, welche Regelungsart (CC, CP oder CR) sich ergibt. So sollte z. B. für CP-Betrieb der Strom auf Maximum gestellt und der Widerstandsmodus ausgeschaltet werden. Ebenso sollten dann für CR-Betrieb die Werte für Strom (I) und Leistung (P) auf ihr Maximum gestellt werden.

Beim Modus **Dynamisches Entladen** gibt es auch einen einstellbaren Leistungswert (Register 11522). Dieser kann zwar nicht genutzt werden, um den dynamischen Batterietest mit gepulster Leistung ablaufen zu lassen, jedoch könnte das Ergebnis anders aussehen als erwartet, wenn die Leistung im Test begrenzt wird. Es wird daher empfohlen, diesen Wert immer hoch genug einzustellen.

> Bei Batterietests mit hohen Pulsströmen könnte es vorkommen, daß die Batteriespannung durch die pulsartige Belastung kurz unter die Schwelle der Entladeschlußspannung (U<sub>DV</sub>) gelangt und der Test sofort beendet wird. Daher sollte die U<sub>DV</sub> entsprechend niedriger eingestellt werden.

Grafische Verdeutlichung beider Entlade-Modi:

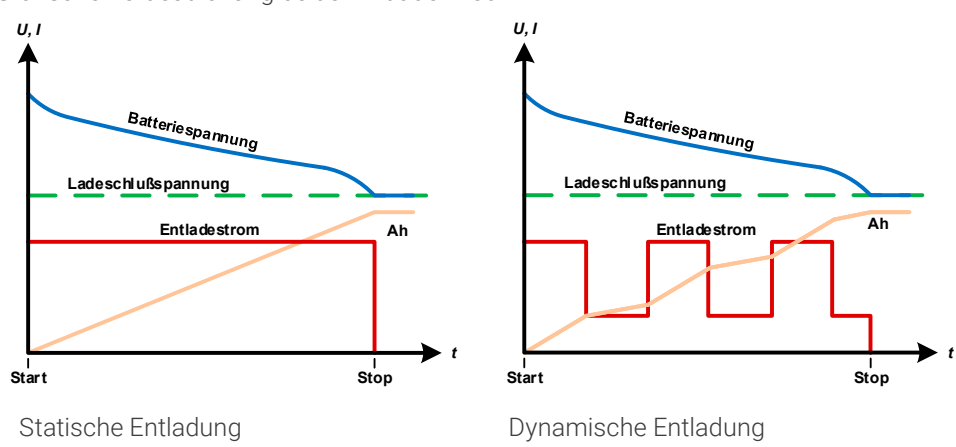

<span id="page-16-0"></span>Die **statische Ladung** entspricht dem einfachen Ladeprofil für Bleibatterien. Die angeschlossene Batterie wird hierbei mit einem Konstantstrom geladen, bis entweder die angegebene Ladeschlußspannung oder eine bestimmte Zeit erreicht wurde bzw. der Ladestrom unter eine einstellbare Grenze gelangt ist. Eine grafische Verdeutlichung der statischen Ladung ist rechts zu sehen.

Der vierte Modus ist der **dynamische Test**, der eine Lade- und Entladephase mit einigen zusätzlichen Einstellmöglichkeiten kombiniert. Dieser ist wegen der Kombination einer Lade- und einer Entladephase nur bei bidirektionalen Netzgeräten (hier: PUB 10000) verfügbar.

Man kann hierbei z. B. wählen, ob der ganze Test zyklisch wiederholt werden soll (1-999x oder unendlich oft, Register 11584) und welche Phase des Tests, Laden oder Entladen, in jedem Durchlauf zuerst startet (Register 11581). Außer gibt es eine einstellbare Ruhephase (Register 11582) vor jeder Wiederholung.

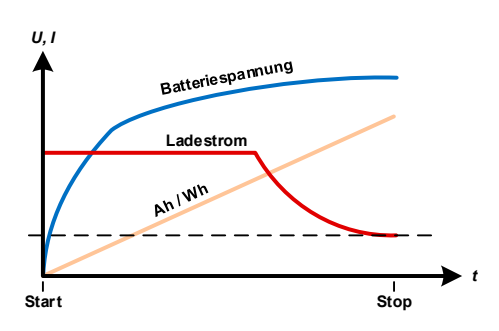

Statische Ladung

#### 2.9.1 Einstellwerte für den statischen Entladetest

Folgende Parameter sind für den Testmodus **Statisches Entladen** erforderlich und müssen konfiguriert werden:

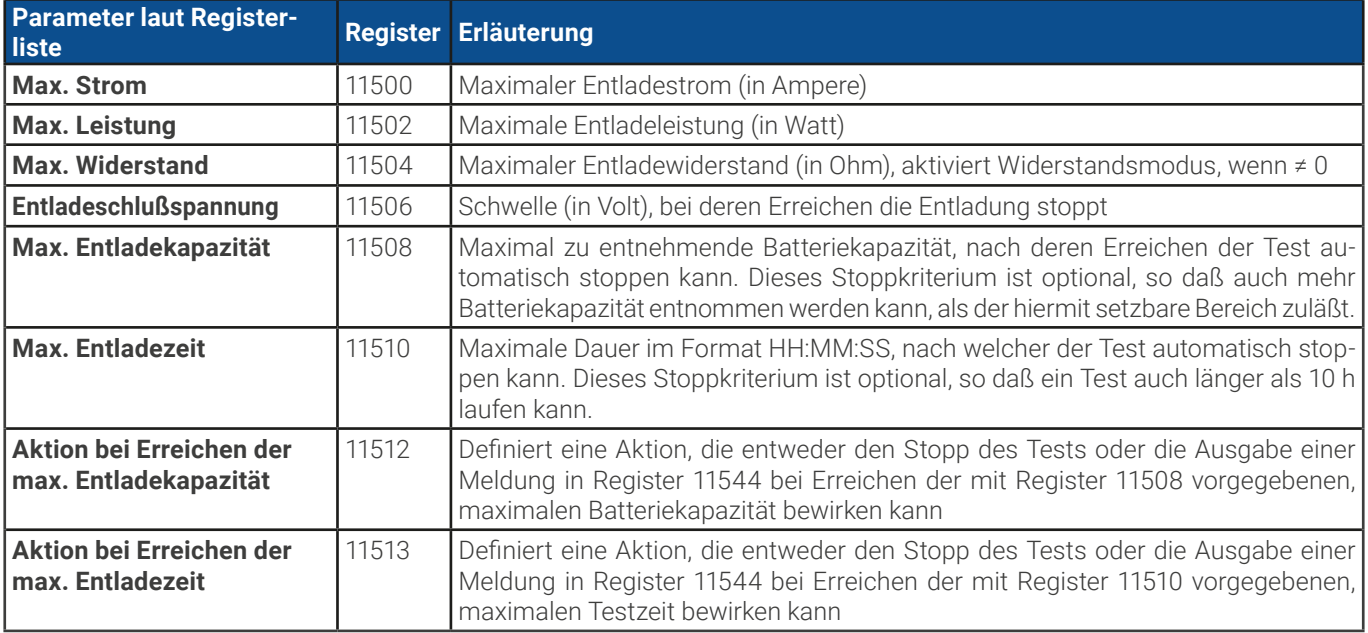

#### 2.9.2 Einstellwerte für den dynamischen Entladetest

Folgende Parameter sind für den Testmodus **Dynamisches Entladen** erforderlich und müssen konfiguriert werden:

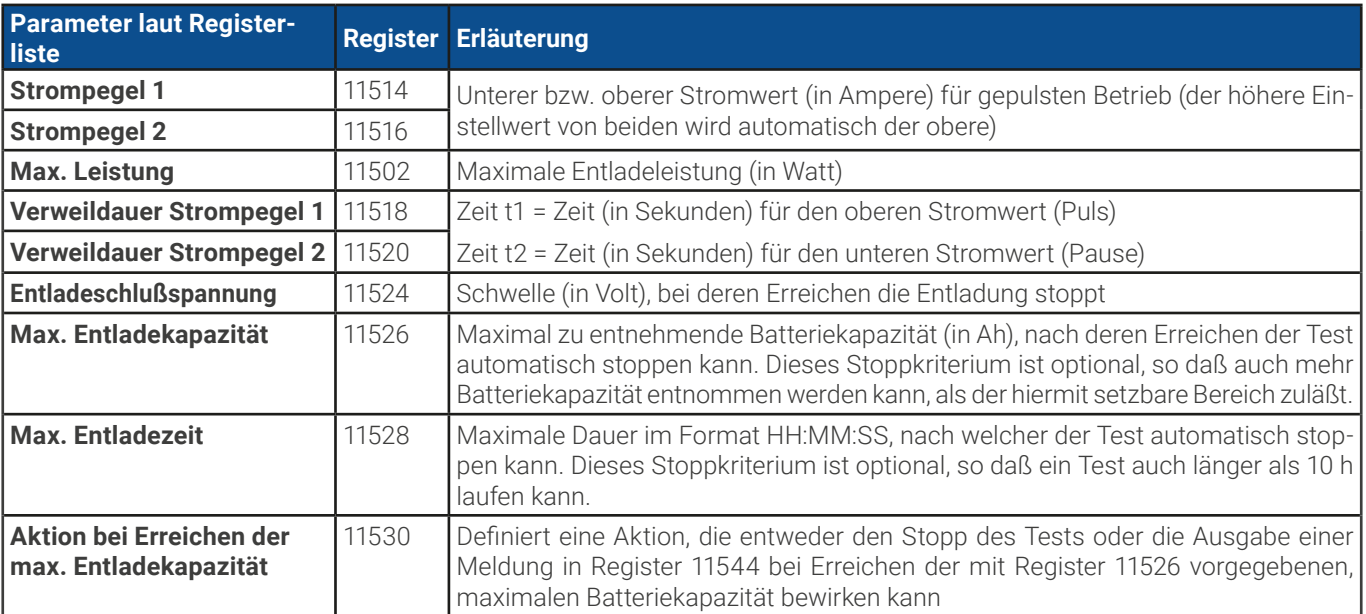

<span id="page-17-0"></span>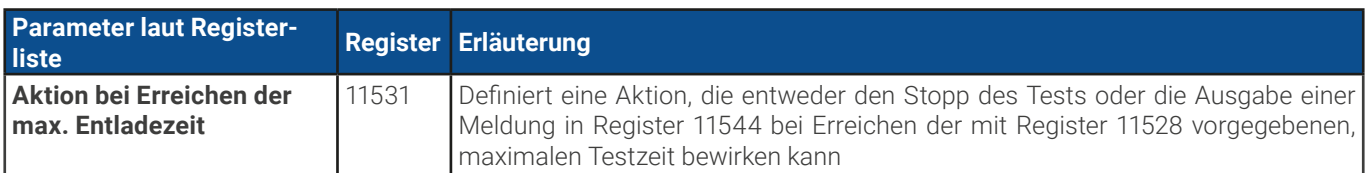

#### 2.9.3 Einstellwerte für den statischen Ladetest

Folgende Parameter sind für den Testmodus **Statisches Laden** erforderlich und müssen konfiguriert werden:

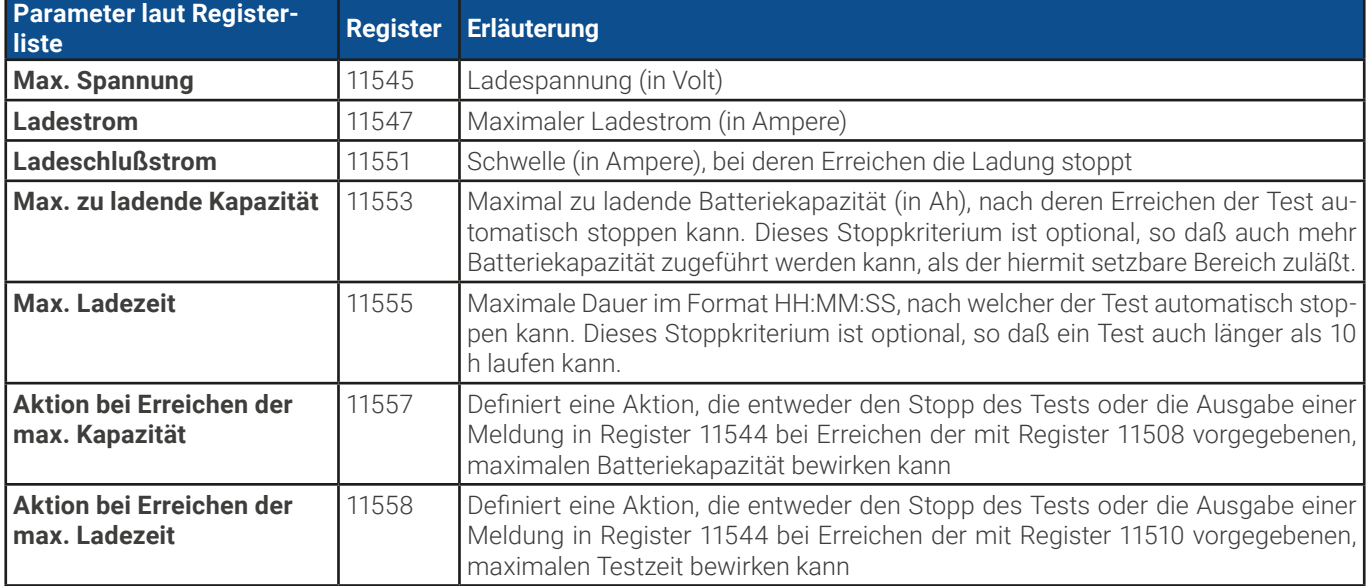

#### 2.9.4 Einstellwerte für den dynamischen Test

Folgende Parameter sind für den Testmodus **Dynamischer Test** erforderlich und müssen konfiguriert werden:

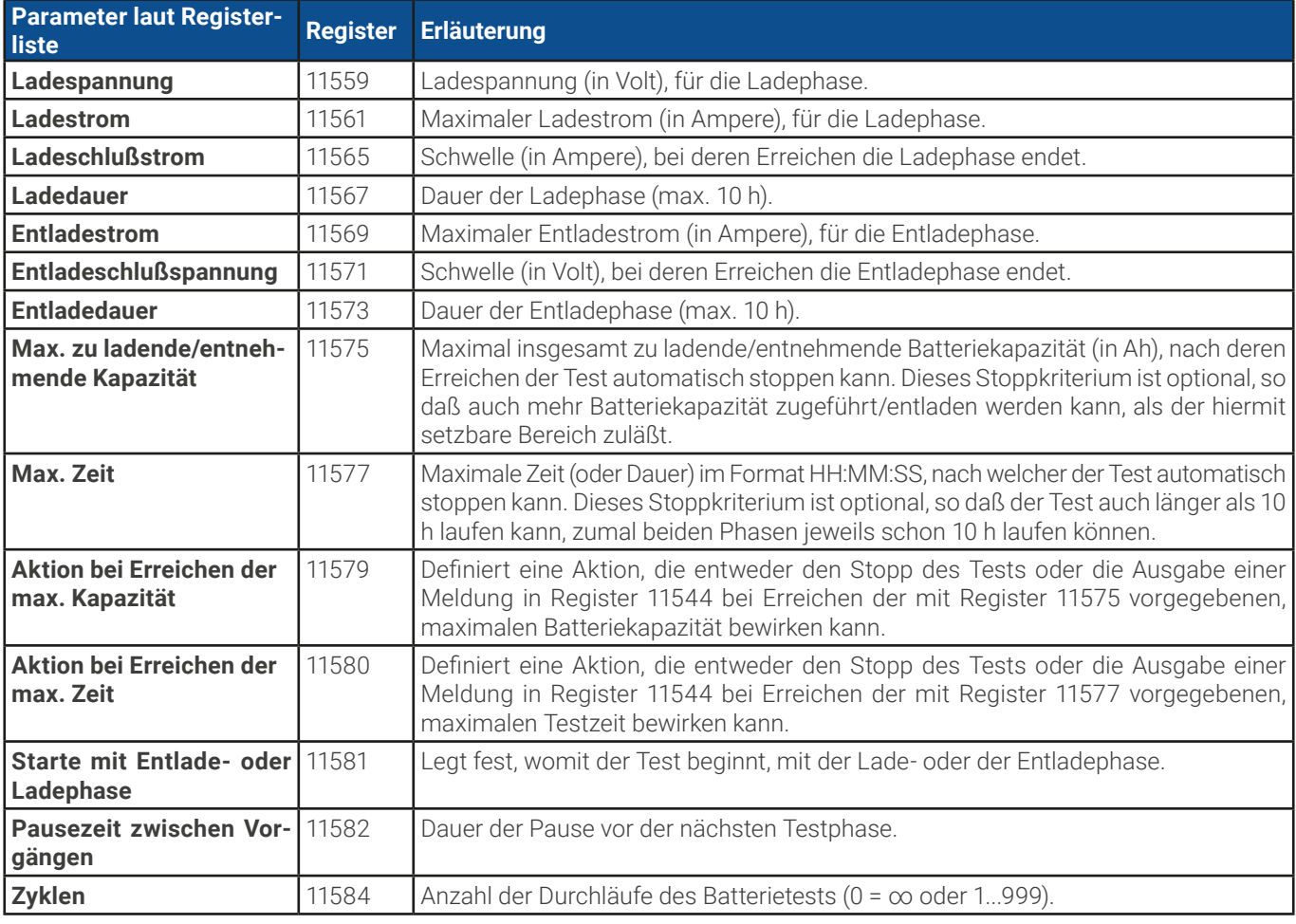

<span id="page-18-0"></span>Grundsätzlicher Ablauf des dynamischen Tests:

- 1. Nach dem Teststart wird die Batterie in der ersten Testphase entweder geladen oder entladen, wie vorgegeben.
- 2. Sobald eine Testphase durch eine der Phasenendbedingungen ihr Ende erreicht hat, wird der Test in der nächsten Testphase mit dem jeweils anderen Testmodus fortfahren, so daß sich Lade- und Entladephase immer abwechseln.
- 3. Zwischen den Phasen kann eine Ruhezeit ablaufen, in der das Gerät nichts tut, also weder lädt noch entlädt. Es gibt nur eine Ruhezeit für beide Phasen.
- 4. Der Test kann vorzeitig stoppen, bedingt durch die Festlegungen zum Stopp oder durch Interaktion (per Befehl) oder durch einen Gerätealarm. Das heißt, wenn keine dieser Umstände auftritt, könnte der Test theoretisch unendlich lange laufen.
- 5. Regeln:
	- Ein Testdurchlauf (Zyklus) besteht immer aus 1 Lade- und 1 Entladephase
	- • Die Lade- und Entladephasen haben ihre eigene Testphasendauer, die nicht verlängert werden kann. Das bedeutet, eine Testphase hat immer eine maximale Dauer.
	- • Tritt ein Gerätealarm auf, der den Test stoppt, dann kann der Test nach dem Löschen des Alarm nicht fortgeführt, sondern nur neu gestartet werden.

#### 2.9.5 Batterieteststatus

Während eines Batterietests und auch danach können verschiedene Status abgefragt werden:

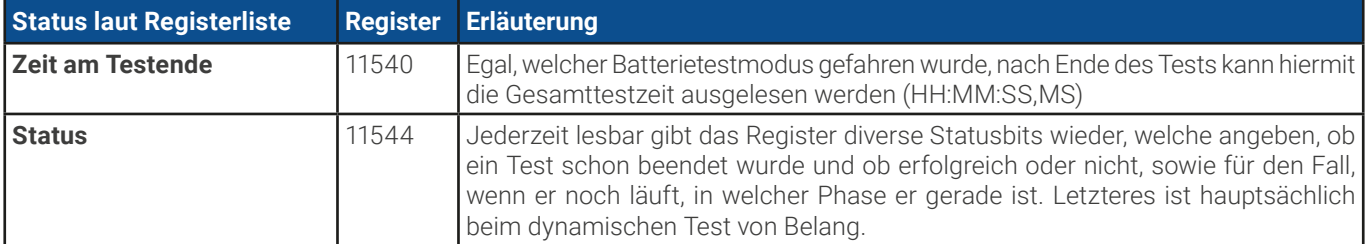

#### 2.9.6 Batterieteststeuerung

Per Befehl muß man mindestens den Batterietestmodus wählen und später, nach erfolgter Konfiguration, starten. Stopp per Befehl ist optional.

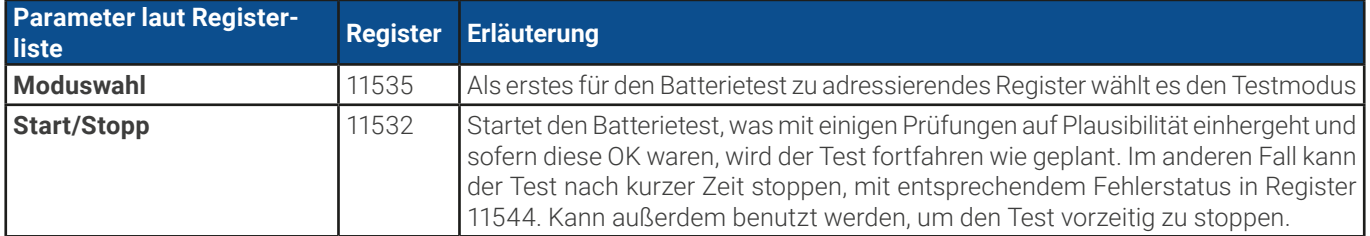

Solange der Test läuft, sind sämtliche Parameter, die Teil der Konfiguration sind, für den schreibenden Zugriff gesperrt. Zusammen mit anderen Statusregistern (505, 511) und den Istwerten können parallel zum laufenden Test Daten vom Gerät gelesen und aufgezeichnet werden, als Teil einer Testdokumentation.

#### <span id="page-19-0"></span>2.10 MPP-Tracking-Funktion

Das MPP im Namen der Funktion steht für "maximum power point" und bezeichnet den Punkt an dem die Leistung eines Solarmoduls am höchsten ist. Diesen MPP versuchen sog. Solarwechselrichter durch einen Suchvorgang (engl. "tracking") zu finden und zu verfolgen.

Da es um die Aufnahme von Energie als Verbraucher geht, wie es ein Solarwechselrichter an einem Solarpaneel täte, kann diese Funktion nur von Geräten mit Senke-Betrieb ausgeführt werden, das heißt elektronische Lasten und bidirektionale Netzgeräte.

Das Gerät imitiert das Verhalten des Wechselrichters und dient somit in erster Linie dem Test von Solarpaneelen ohne einen echten Solarwechselrichter betreiben zu müssen, der aufgrund seines Aufbaus am AC-Ausgang wiederum eine AC-Last bräuchte. Außerdem kann das Gerät in allen für die Funktion verfügbaren Parametern beliebig variiert werden und zwecks Datenerfassung eine Reihe von Meßwerten herausgeben. Diese Meßwerte stellen 100 Punkte auf der U/I-Kurve dar, auf welcher sich der MPP befindet.

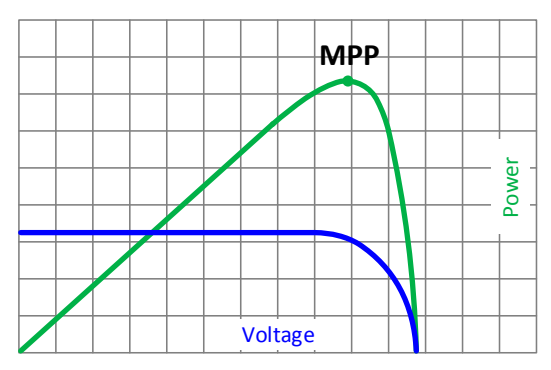

Bild 1 - PV-Spannungskurve (blau) und PV-Leistungskurve (grün) im XY-Diagramm

Alternativ können auch Istwerte am DC-Anschluß, wie Strom und Spannung. aufgezeichnet werden. Die Senke ist dadurch flexibler einsetzbar als ein Solarwechselrichter, weil dessen DC-Eingangsbereich eingeschränkt ist.

Die MPP-Tracking-Funktion bietet **vier Modi** zur Auswahl.

#### 2.10.1 Modus MPP1

Dieser Modus wird auch "MPP finden" genannt. Er ist die einfachste Möglichkeit, ein MPP-Tracking durchzuführen. Benötigt werden dazu nur drei Parameter. Der Wert U<sub>oc</sub> ist erforderlich, damit das Tracking den MPP schneller finden kann als wenn das Gerät bei 0 V oder Nennspannung starten würde. Trotzdem startet es leicht oberhalb des eingegebenen U<sub>oc</sub>-Wertes. Isc wiederum dient als obere Grenze für den Strom, weil eine Senke die Spannung nach unten hinten nur begrenzen kann, indem sie den Innenwiderstand verringert und somit den Strom erhöht. Der Test wird beendet.

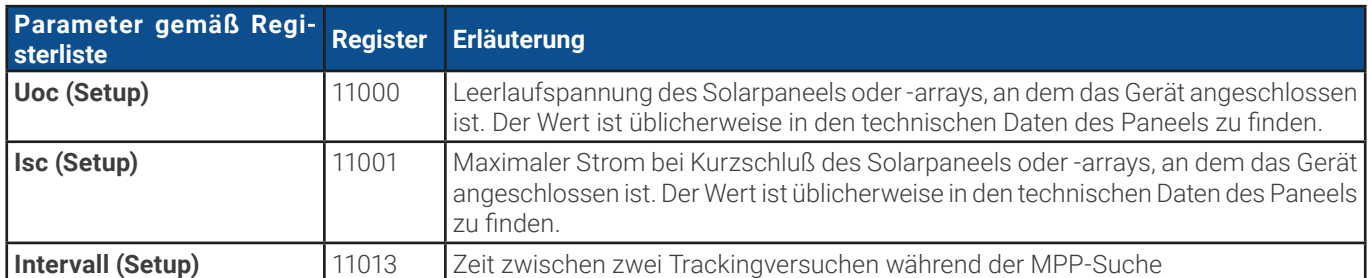

Folgende Parameter müßten für den Tracking-Modus **MPP1** konfiguriert werden:

Anwendung und Resultat:

Nach Eingabe der drei Parameter kann die Funktion direkt gestartet werden. Für die Steuerung von MPPT siehe unten. Sobald der MPP gefunden wurde, stoppt die Funktion mit ausgeschaltetem DC-Anschluß und die ermittelten Werte für Strom (I<sub>MPP</sub>), Spannung ( $U_{MPP}$ ) und Leistung ( $P_{MPP}$ ) im MPP werden zum Auslesen verfügbar.

Die Dauer eines Trackingvorgangs hängt dabei maßgeblich vom Parameter Δt ab. Bei den minimal setzbaren 5 ms können sich bereits mehrere Sekunden Suchzeit ergeben.

#### 2.10.2 Modus MPP2

Dieser Modus simuliert das eigentliche Trackingverhalten eines Solarwechselrichters, indem der Funktionsablauf nach dem Finden des MPP nicht gestoppt, sondern um den MPP herum geregelt wird. Das geschieht, der Natur eines Solarpaneels geschuldet, immer unterhalb des MPP. Nach Erreichen des MPP sinkt die Spannung zunächst und somit auch die Leistung. Der zusätzliche Parameter **Delta P** definiert, wie weit die Leistung absinken darf, bevor die Richtung der Spannungsänderung wieder umgekehrt und der MPP erneut angefahren wird. Spannung und Strom resultieren dadurch in einem zickzackförmigen Verlauf.

Eine mögliche Darstellung des Verlaufs ist im Bild rechts zu sehen. Durch einen kleinen **Delta P**-Wert erscheint die Leistungskurve fast linear. Das Gerät arbeitet dann immer nah am MPP.

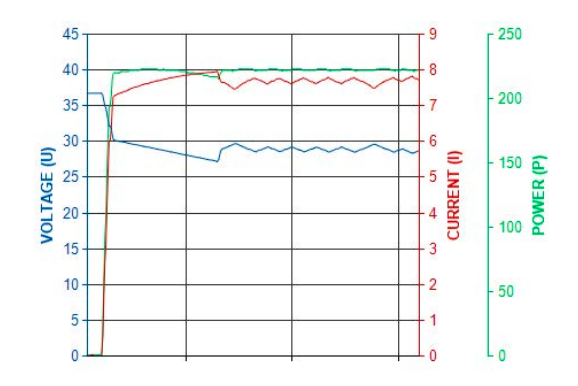

<span id="page-20-0"></span>Folgende Parameter müßten für den Tracking-Modus **MPP2** konfiguriert werden:

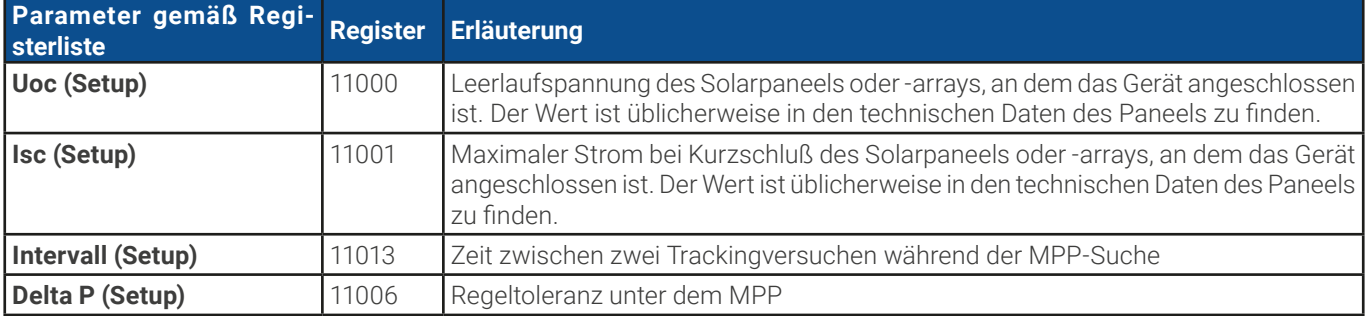

#### 2.10.3 Modus MPP3

Auch genannt "Direkt" ist dieser Modus ähnlich Modus MPP2, aber ohne die anfängliche Suche des MPP, da dieser anhand der Benutzervorgaben (U<sub>MPP</sub>, P<sub>MPP</sub>) direkt angefahren wird. Falls die MPP-Werte des zu testenden Prüflings bekannt sind, soll das helfen, die Zeit der Suche nach dem MPP in wiederholten Tests einzusparen. Das restliche Verhalten ist wie bei Modus MPP2. Während und nach dem Ablauf der Funktion werden die ermittelten Werte für Strom (I<sub>MPP</sub>), Spannung (U<sub>MPP</sub>) und Leistung ( $P_{MPP}$ ) im MPP zum Auslesen verfügbar sein.

Folgende Parameter müßten für den Tracking-Modus **MPP3** konfiguriert werden:

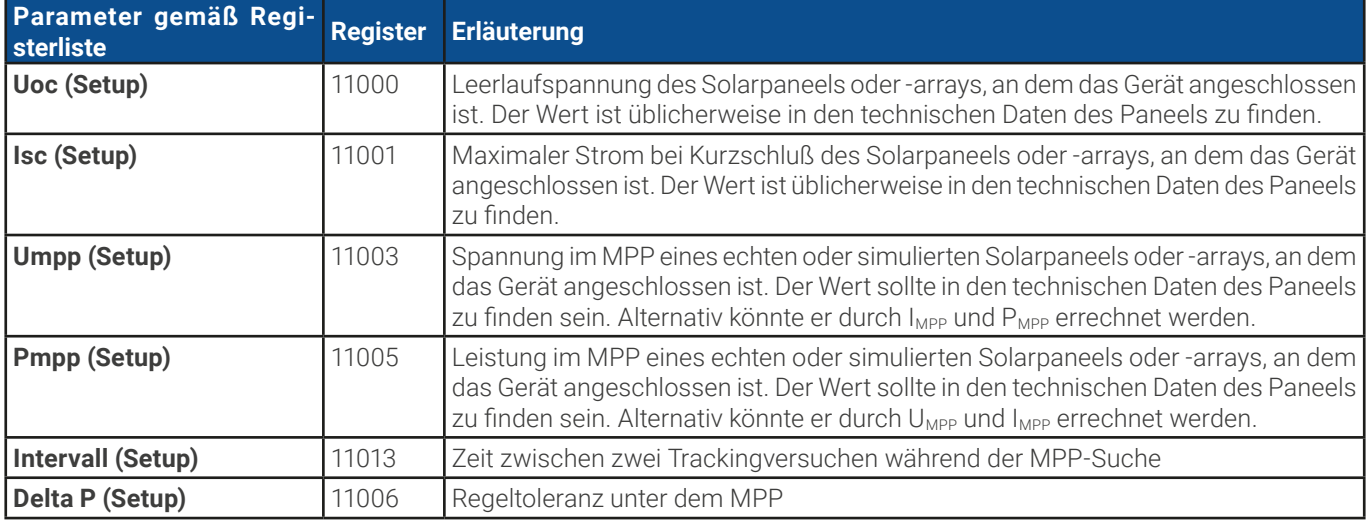

#### 2.10.4 Modus MPP4

Dieser Modus bietet kein Tracking im Sinne der anderen Modi, dient aber durch eine benutzerdefinierbare Kurve zur gezielten Auswertung. Der Anwender kann bis zu 100 Punkte auf einer beliebigen Spannungskurve laden und dann alle oder einen Teil davon abfahren lassen. Zwischen zwei Punkten vergeht die einstellbare Zeit Δt und der Durchlauf der definierten Punkte kann 0-65535 mal wiederholt werden. Nach Ende der Funktion stoppt sie automatisch mit ausgeschaltetem DC-Anschluß und stellt dann pro benutzerdefiniertem Kurvenpunkt einen Meßwertsatz (Istwerte U, I, P) zur Verfügung. Außerdem werden die Werte des Datensatzes mit der höchsten Ist-Leistung, welcher den MPP repräsentiert, in separate Register ausgegeben.

Folgende Parameter müßten für den Tracking-Modus **MPP4** konfiguriert werden:

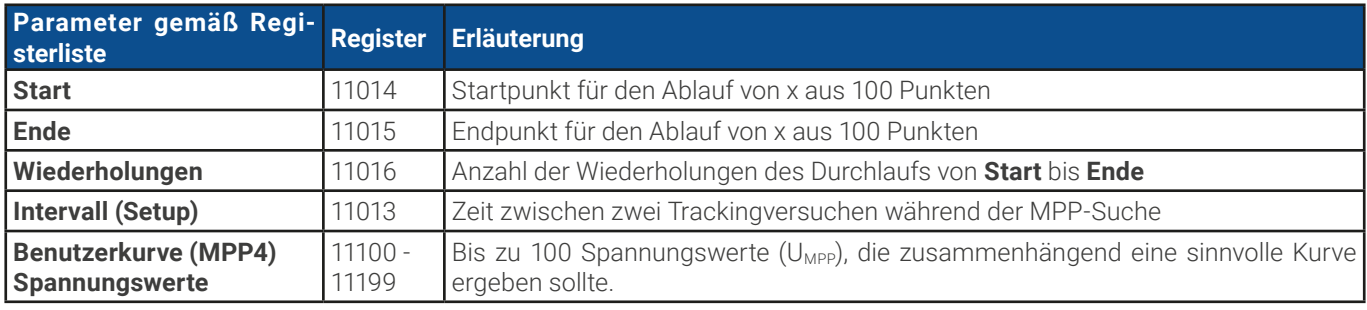

<span id="page-21-0"></span>Als Ergebnis des Durchlaufs der Spannungswertekurve kann dem Stopp folgendes ausgelesen werden:

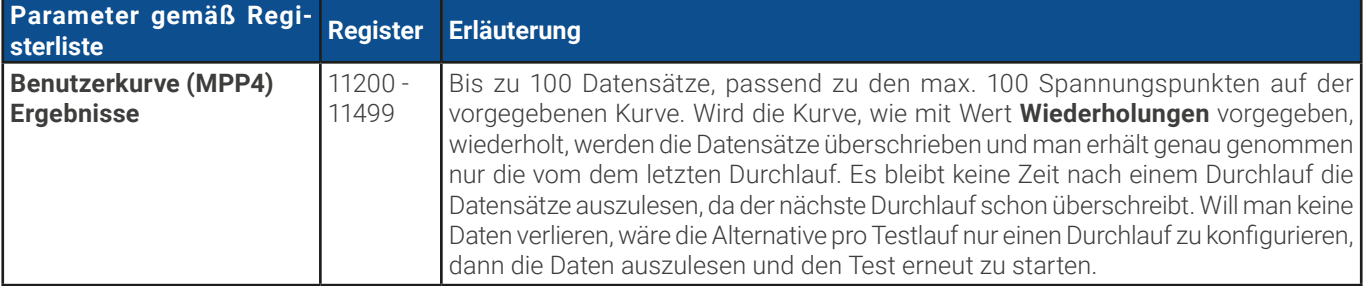

#### 2.10.5 Steuerung und Status

Für die Steuerung des MPP-Trackingtests und das Auslesen des Status', was während und nach dem Test möglich ist, sind folgende Register verfügbar:

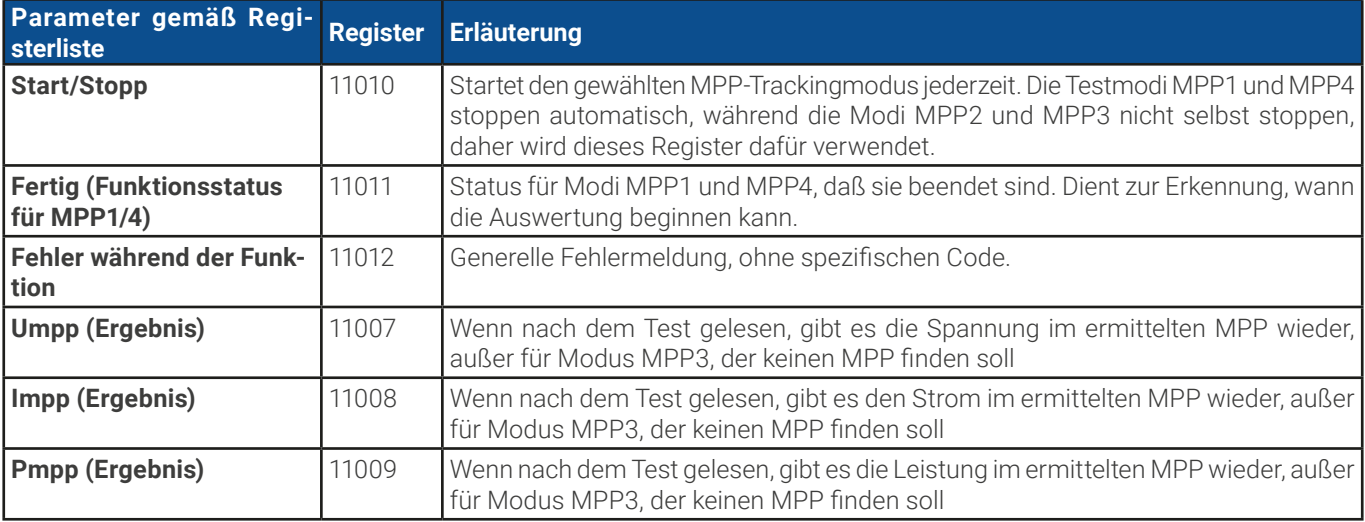

**EA Elektro-Automatik GmbH & Co. KG** Helmholtzstr. 31-37 41747 Viersen

Telefon: +49 (0) 2162 3785 - 0 Fax: +49 (0) 2162 16230 ea1974@elektroautomatik.com

**www.elektroautomatik.com**

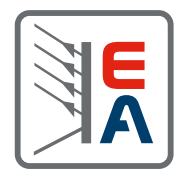